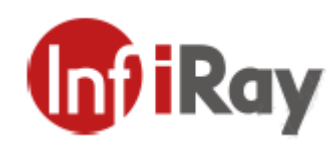

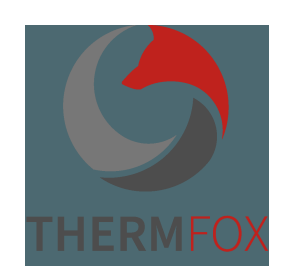

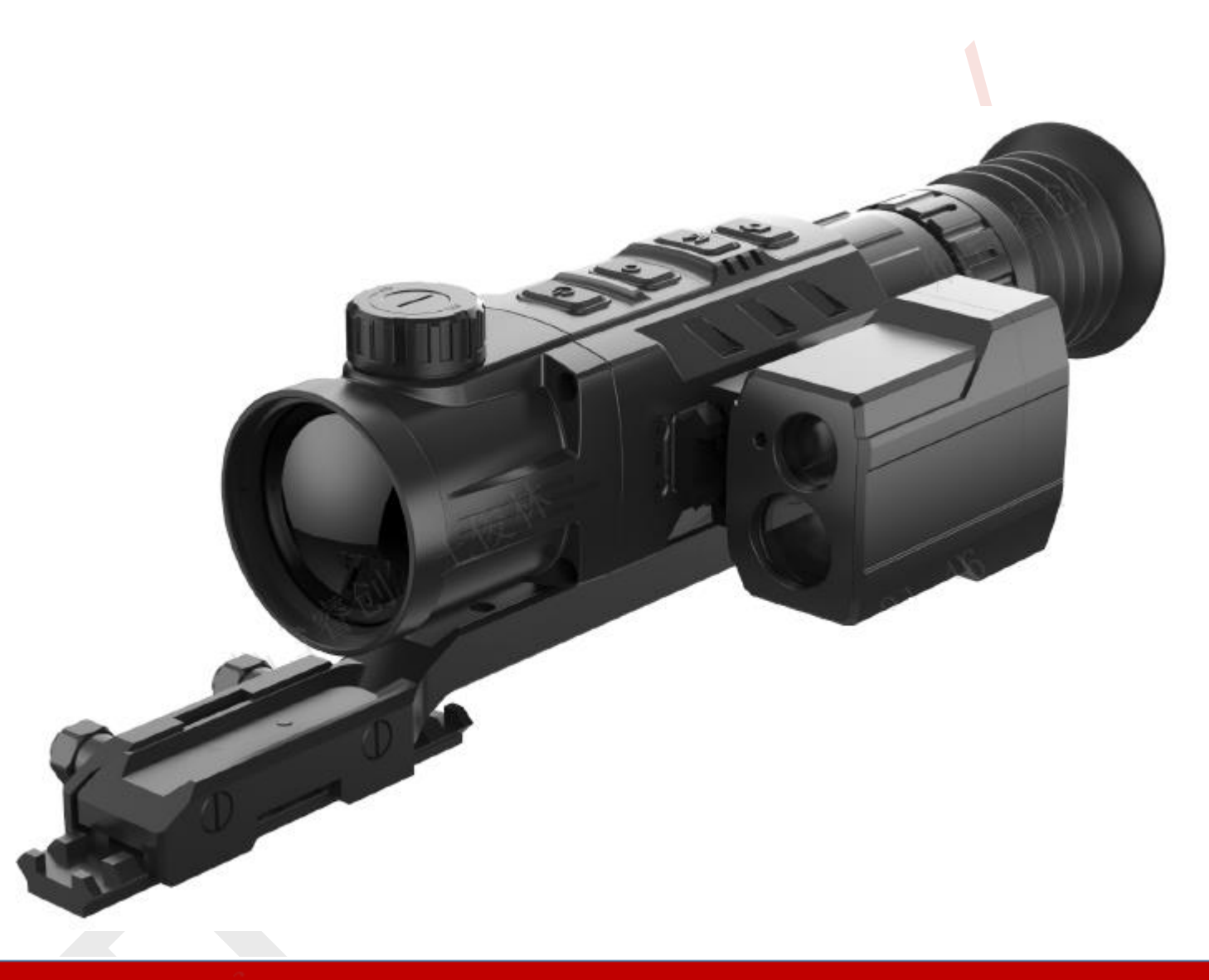

Termovizní puškohledy<br>**ŘadyRico** 

# **NÁVOD K OBSLUZE**

# **Technické specifikace**

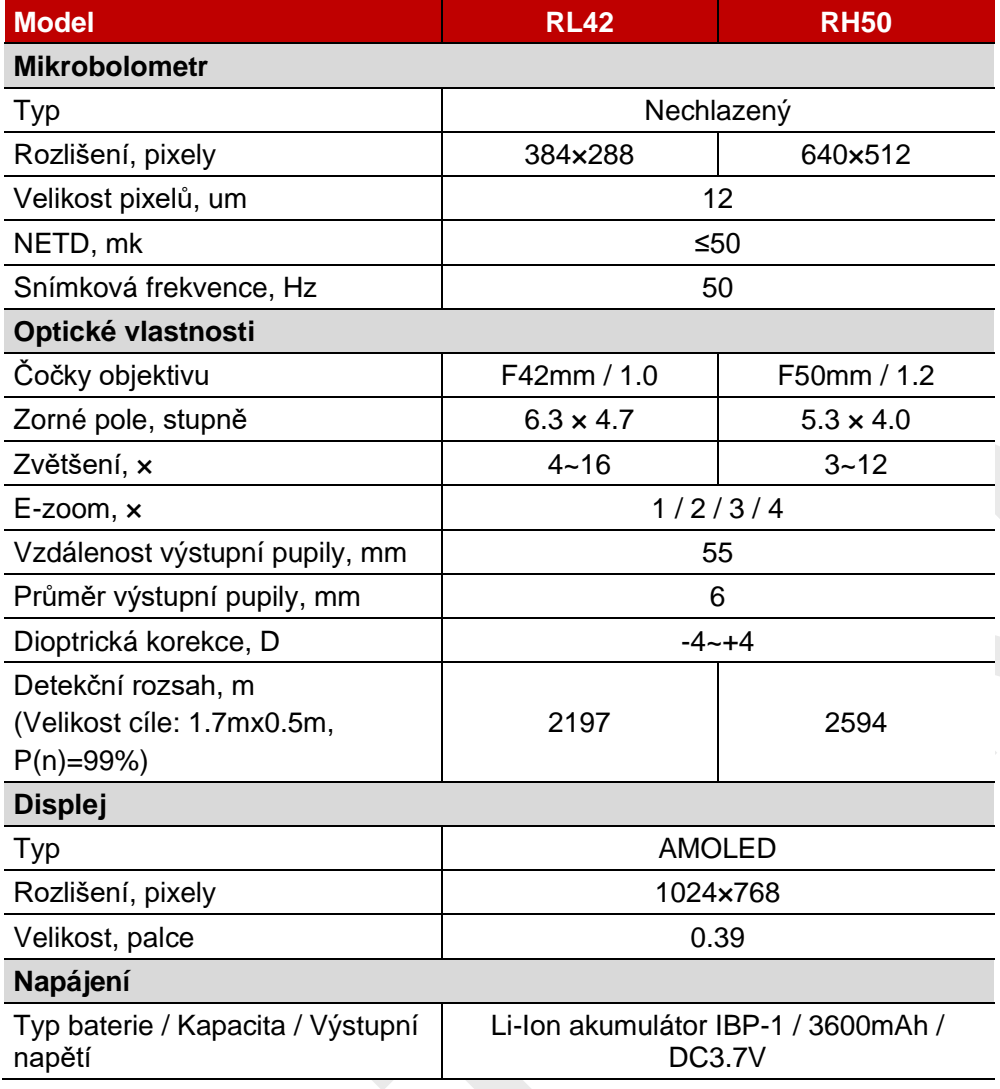

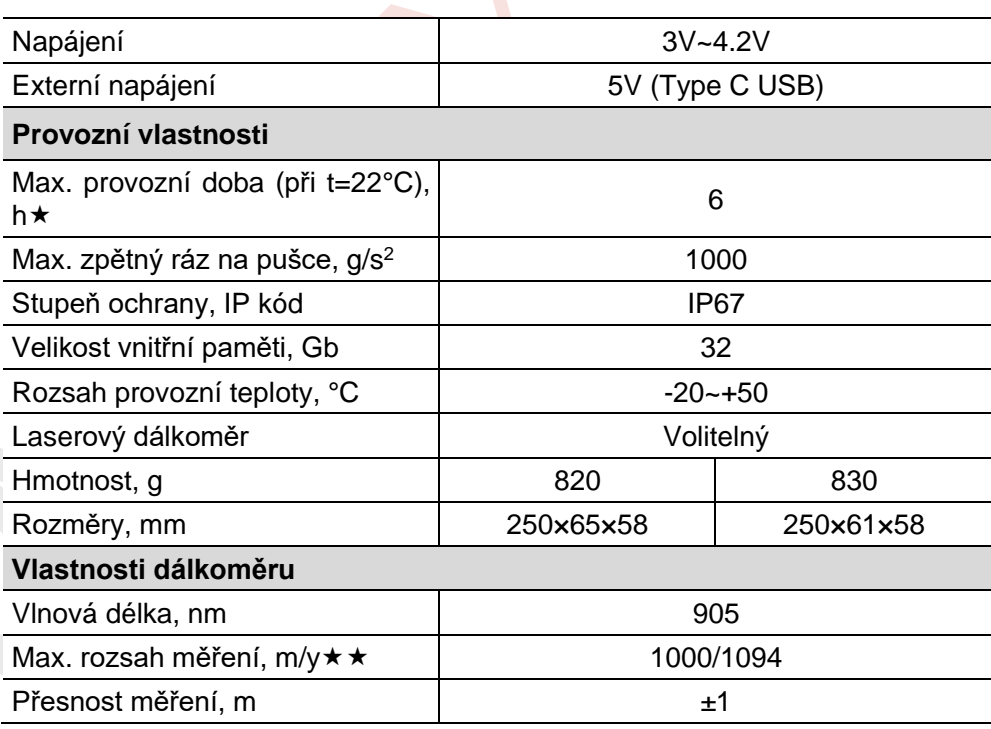

 Skutečný provozní doba závisí na používání Wi-Fi, nahrávání videa, laserovém dálkoměru.

 Rozsah měření závisí na typu pozorovaného objektu a povětrnostním podmínkám.

#### **1. Obsah balení**

- Termovizní puškohled
- IRM-030-205-Q1 Picatinny lišta
- IBP-1 balíček baterií
- IBC-1 nabíječky balíčku baterií
- Napájecí adaptér
- Datový kabel
- Přenosná taška IPB-3
- Hadřík na čočky

# **2. Popis**

Termovizní puškohled řady Rico je určen k použití na loveckých posedech v noci a za denního světla za nepříznivých povětrnostních podmínek (déšť, sníh, mlha nebo smog), aby bylo vidět skrz překážky bránící detekci cílů (větve stromů, vysoká tráva a keře atd.). Na rozdíl od zařízení pro noční vidění, řada Rico nevyžaduje externí zdroj světla a není ovlivňována silnými světly. U řady Rico je volitelný vysoce přesný laserový dálkoměr, který umožňuje měření vzdálenosti až do 1000 metrů. Série Rico nalezne široké využití při nočním lovu, pozorování a navigaci v terénu, pátracích a záchranných operacích atd.

# **3. Vlastnosti**

- Tepelný detektor 12µm s vysokým rozlišením
- Vysoká jakost obrazu
- Tělo s hliníkové slitiny
- Maximální detekční dosah 2600m
- Volitelný laserový dálkoměr
- Rychle vyměnitelný nabíjecí balíček baterií
- HD AMOLED displej:1024\*768
- Vysoká frekvence snímků: 50Hz
- Funkce rychlého uložení pro 3 typy zbraní
- Digitální Zoom: ×1/×2/×3/×4
- Zabudované úložiště 32GB, podporuje fotografování a nahrávání videa
- Zabudovaný Wi-Fi modul
- Podpora aplikace **InfiRay Outdoor**
- Zabudovaný digitální kompas a detektor pohybu
- Volitelné typy a barvy zaměřovacího kříže
- Režim Ultraclear
- Podpora funkcí PIP a kalibrace pixelů
- Uživatelsky přívětivé rozhraní

# **4. Součásti a ovládání**

- 1. Kryt čočky
- 2. Regulátor zaostření čočky
- 3. Tlačítko zapnutí/vypnutí
- 4. Tlačítko Nahoru/Zoom
- 5. Tlačítko Menu/M
- 6. Tlačítko Dolů/Fotoaparát
- 7. Nastavovací kolečko okuláru
- 8. Očnice
- 9. Laserový dálkoměr (Volitelný)
	- 9a. Výstupní port
	- 9b. Vstupní port
	- 9c. Označovací port
- 10. USB-C port
- 11. Akumulátor
- 12. Kolečko akumulátoru
- 13. IRM-030-205-Q1 Picatinny lišta

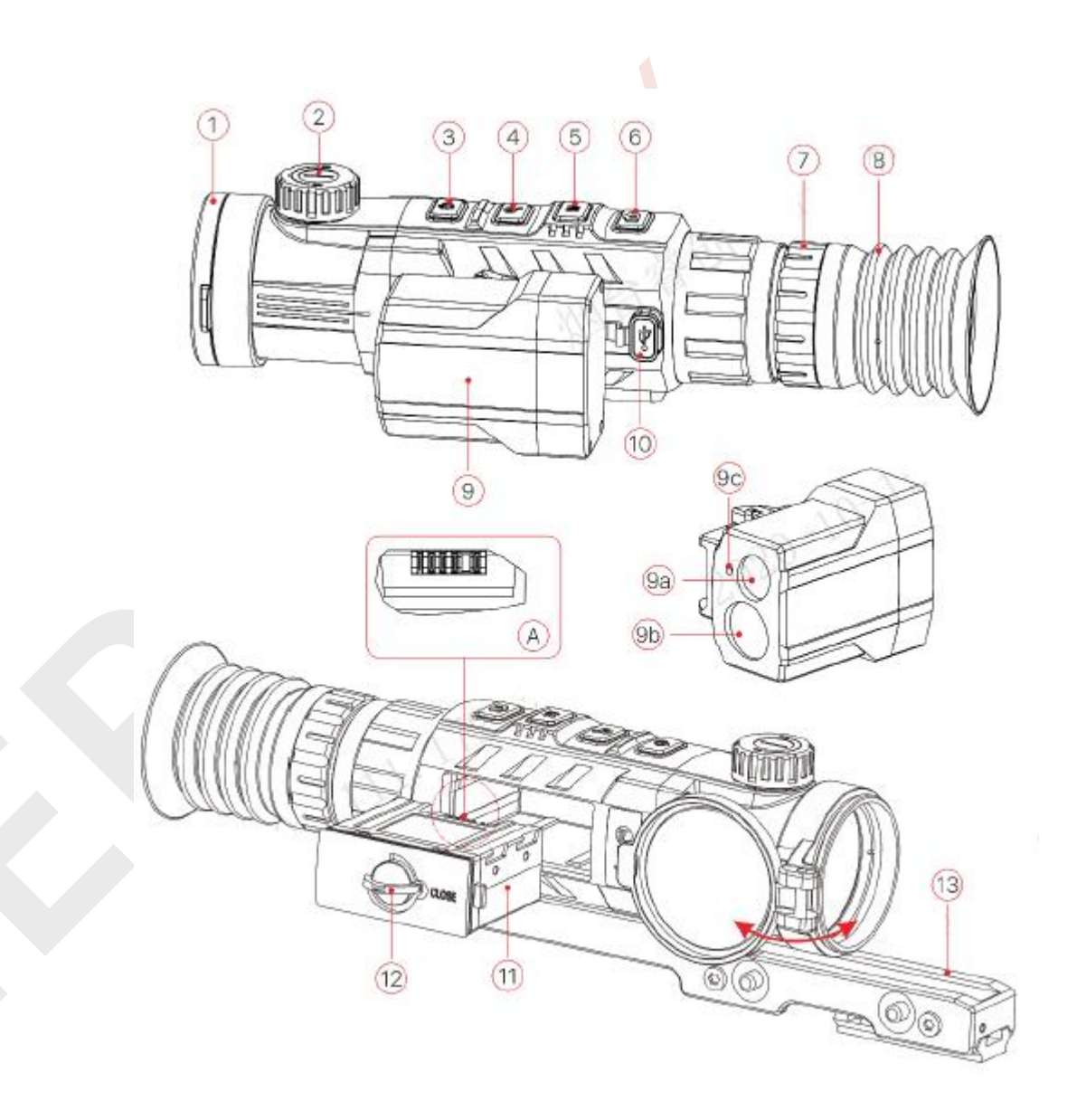

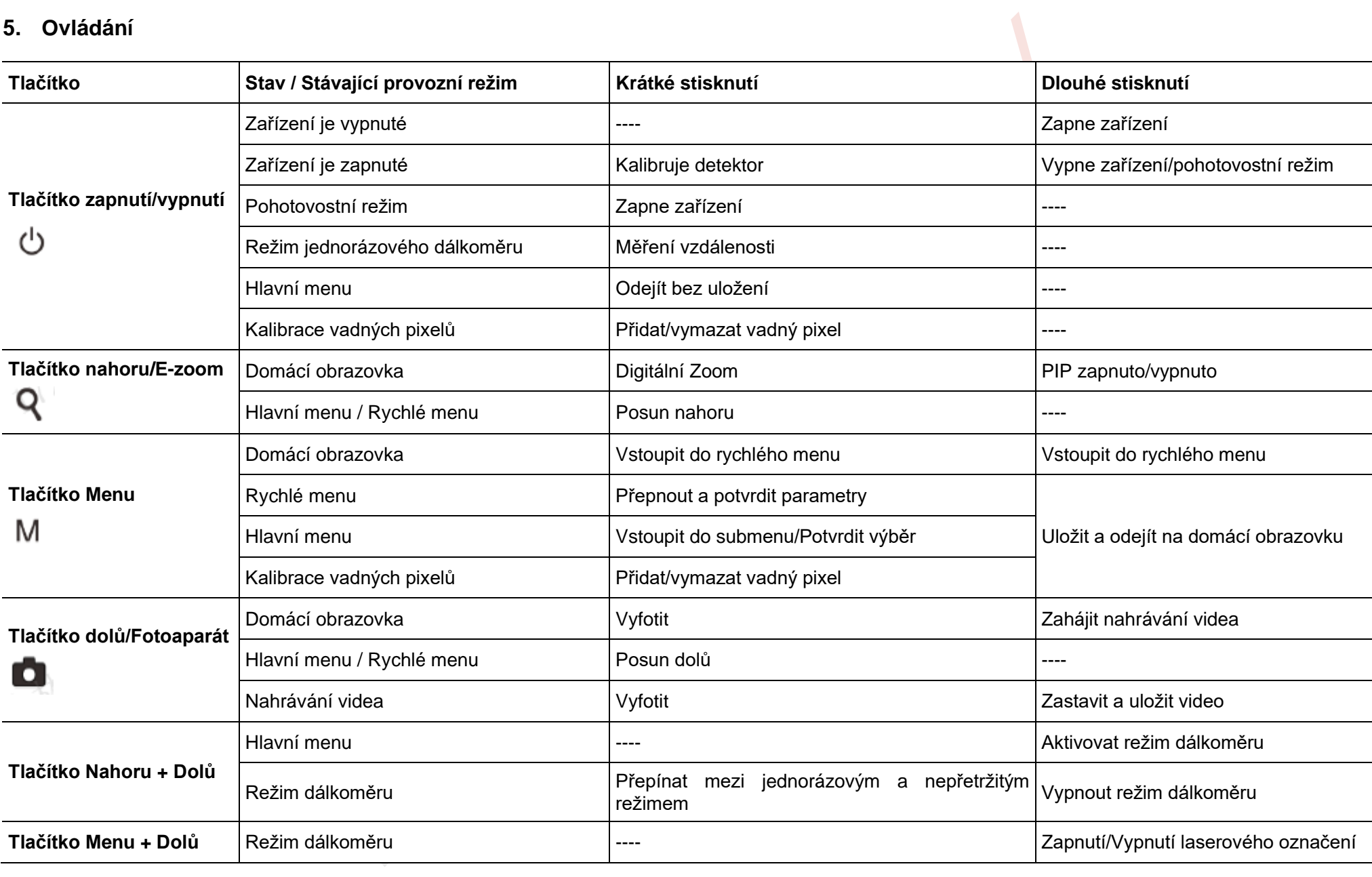

#### **6. Akumulátor**

Řada Rico he vybavena nabíjecím Li-ion akumulátorem IBP-1 umožňujícím až 6 hodin provozu. Před prvním použitím akumulátor nabijte.

# **Nabíjení akumulátoru**

- ➢ Osaďte akumulátor do nabíječky **(14)** tak, aby kolíčky **(A)** zapadly do drážky **(B)** nabíječky **(14)**.
- ➢ Zasuňte konektor typu C datového kabelu k portu (C) nabíječky **(14)**.
- ➢ Zapojte opačný konec datového kabelu k napájecímu adaptéru.
- ➢ Zasuňte zástrčku adaptéru do zásuvky;
- ➢ Po osazení začne LED indikátor **(D)** na nabíječce **(14)** svítit nebo blikat:
	- Během nabíjení bude LED indikátor svítit trvale červeně;
	- Až bude LED indikátor svítit trvale zeleně, baterie je plně nabitá;
	- Pokud je nabíječka připojená ke zdroji, ale není do ní zasunutý akumulátor LED indikátor bude blikat červeně.

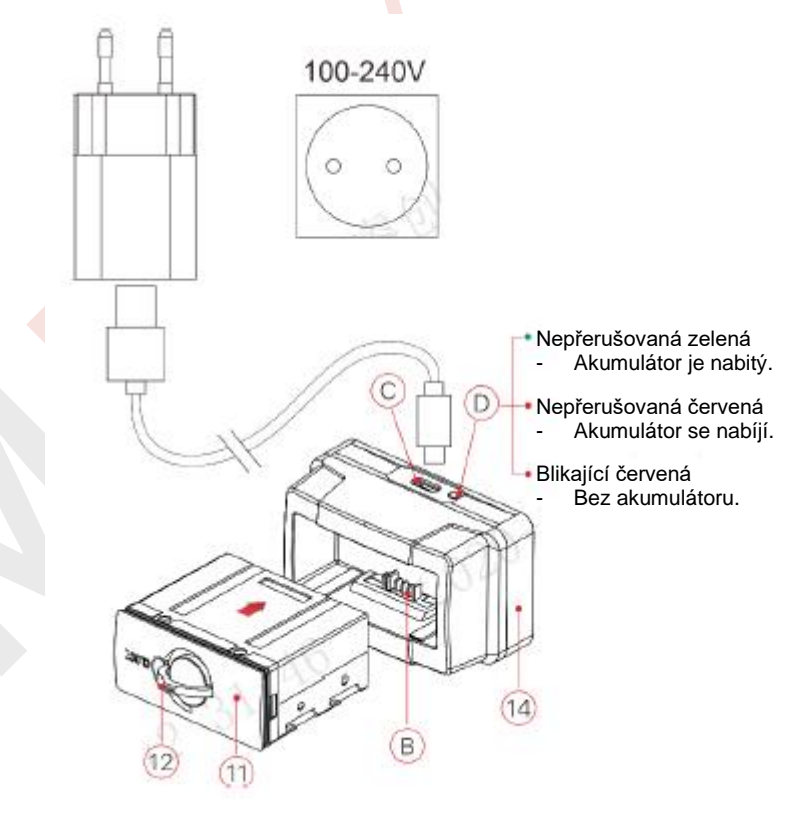

#### **Osazení akumulátoru**

- ➢ Vytáhněte a otočte kolečko na akumulátoru **(12)** o 90̊ po směru hodinových ručiček.
- ➢ Osaďte soubor baterií zasunutím kolíčků na akumulátoru do drážky v pouzdru Rico.
- ➢ Po osazení souboru baterií do pouzdra zařízení Rico, otočte kolečkem **(12)** o 90̊proti směru hodinových ručiček pro zamčení souboru baterií **(11)**
- ➢ Poté zasuňte kolečko **(12)** zpět a vypouklá část kolečka **(12)** bude směřovat k nápisu "ZAVŘENO/CLOSE" na souboru baterií **(11)**.

➢ Po plném nabití nabíječku odpojte od sítě a vyjměte z ní akumulátor.

# **Bezpečnostní opatření**

- Používejte pouze nabíječku **(14)** dodanou s akumulátorem. Použití jiné nabíječky může nenávratně poškodit akumulátor nebo nabíječku a může dojít k požáru.
- Pokud plánujete ponechat akumulátor bez využití po delší dobu, je nutné jej částečně nabít. Zamezte plnému nabití či vybití článku.
- Akumulátor nenabíjejte ihned po přinesení z chladného či horkého prostředí. Před nabíjením vyčkejte 30-40 minut;
- Při nabíjení nenechávejte akumulátor bez dozoru;
- Nikdy nepoužívejte poškozenou nebo upravenou nabíječku;
- Akumulátor nabíjejte při teplotě od 0°C do +45°C, jinak dojde k podstatnému snížení životnosti baterie.
- Po plném nabití nenechávejte akumulátor v zapojené nabíječce déle než 24 hodin.
- Akumulátor nevystavujte vysokým teplotám nebo otevřenému plamenu.
- Akumulátor neponořujte do vody.
- Nezapojujte externí zařízení s vyšší než povolenou spotřebou proudu.
- Akumulátor je chráněn proti zkratu. Nicméně byste se měli vyhnout jakékoliv situaci, která by potenciálně mohla zkrat způsobit;
- Akumulátor nerozebírejte ani jej nedeformujte.
- Akumulátor nevystavujte nárazům ani jej nepouštějte na zem.
- Kapacita akumulátoru se může snížit během používání v záporných teplotách. Toto je normální a nejedná se o závadu.
- Akumulátor nepoužívejte v teplotách překračujících teploty uvedené v tabulce. Sníží to životnost akumulátor.
- Akumulátor uchovávejte mimo dosah dětí.

# **7. Externí napájecí zdroj**

Řada Rico podporuje použití externího napájecího zdroje, např. powerbanky (5V).

- ➢ Externí napájecí zdroj zapojte do USB portu **(10)** na zařízení Rico.
- ➢ Puškohled se přepne do provozu s použitím externího napájecího zdroje a akumulátor IBP-1 se začne pomalu nabíjet.
- $\triangleright$  Na displeji se zobrazí ikona baterie  $\blacksquare$  uvádějící procento nabití.
- ➢ Pokud je zařízení připojeno k externímu napájecímu zdroji bez přítomnosti

akumulátoru, ikona baterie se změní na ikonu USB .

➢ Po odpojení externího napájecího zdroje puškohled přepne na akumulátor, aniž by se vypnul.

#### **8. Provoz**

#### **Instalace Picatinny lišty**

- ➢ Před použitím série Rico, osaďte na spodní stranu puškohledu Picatinny lištu **(13)**.
- ➢ Montážní otvory **(15)** v základně puškohledu umožňují osazení lišty **(13)** do jedné z vícera pozic.
- ➢ Volba pozice osazení umožňuje uživateli zvolit správnou vzdálenost od pupily podle typu pušky.
- ➢ Osaďte Picatinny lištu **(13)** na základnu puškohledu pomocí křížového šroubováku a šroubů M5 **(16),** které jsou součástí balení.
- ➢ Osaďte puškohled na puškohled a zkontrolujte, zda vám pozice vyhovuje.
- ➢ Pokud Vám vyhovuje, sejměte puškohled, šrouby do poloviny povolte, aplikujte přípravek na těsnění závitů a plně je dotáhněte (neutahujte přílišně). Chvíli ponechte prostředek zaschnout.
- ➢ Po zaschnutí je puškohled připraven k osazení na pušku a k nastřelení.
- ➢ Po prvním osazení puškohledu na vaší pušku postupujte podle pokynů v kapitole 9 "Nastřelení".

#### **VÝSTRAHA!**

**Čočky objektivu neotáčejte směrem k silným zdrojům světla jako např. laserovému záření nebo slunci.**

**Elektronické součásti se mohou stát nefunkčními. Záruka se nevztahuje na poškození způsobené nesprávným zacházením.**

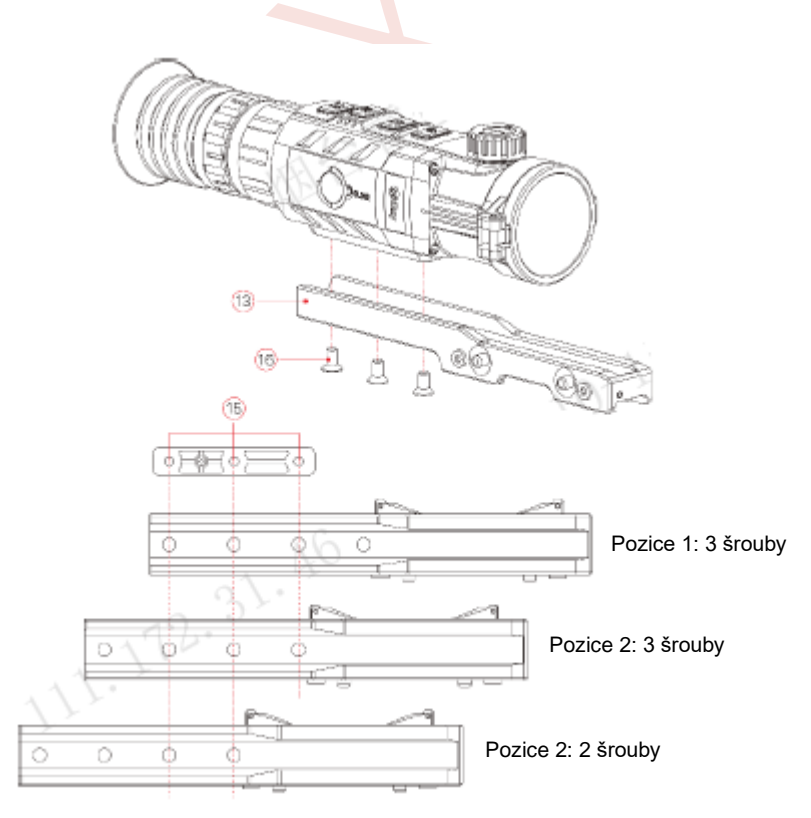

# **Zapnutí a nastavení obrazu**

- ➢ Otevřete krytku čočky **(1)**.
- ➢ Stiskněte a podržte tlačítko **Zapnutí (3)** pro zapnutí puškohledu.
- ➢ Otáčejte nastavovacím kolečkem okuláru **(7)** než je obraz v okuláru ostrý. Poté již není potřeba nastavovacím kolečkem okuláru **(7)** točit při nastavování vzdálenosti nebo za jiných podmínek.
- ➢ Otáčejte regulátorem zaostření čočky **(2)** pro zaostření na pozorovaný objekt. ➢ V určité vzdálenosti si postavte cíl.
- kapitola **Funkce rychlého menu**.
- ➢ Po použití stiskněte tlačítko **Zapnout (3)** a podržte jej cca 3 vteřiny. Objeví se informace o vypnutí a odpočítávání k vypnutí. Tlačítko uvolněte a objeví se informace o ukládání dat s odpočítáváním od 3 do 0 a po uložení dat se zařízení vypne. **Během ukládání dat neodpojujte napájení, jinak může dojít ke ztrátě dat.**
- ➢ Pokud tlačítko uvolníte před skončením odpočítávání, zařízení přejde do pohotovostního režimu. Krátkým stisknutím tlačítka **Zapnout (3)** jej znovu aktivujete.

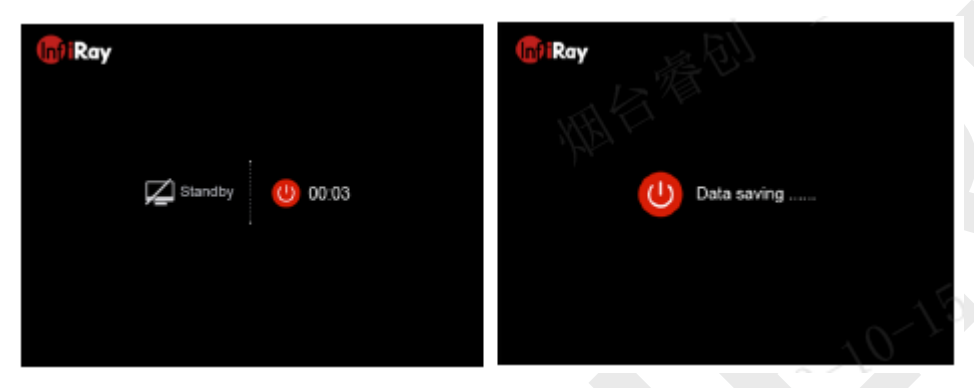

#### **9. Nastřelování**

Řada Rico umožňuje při nastřelování tzv. metodu "Zafixování". Nastřelování by mělo být prováděno při provozní teplotě a podle následujících kroků:

➢ Osaďte pušku s puškohledem Rico na střeleckou lavici.

- 
- ≻ Pro nastavení jasu, kontrastu obrazu, režimy zobrazení a digitální zoom viz → Nastavte si puškohled dle pokynů v kapitole 8 Zapnutí a nastavení obrazu.
	- ➢ Zvole si nastřelovací profil (viz "Zaměřovací kříž Nastřelovací profil" v Hlavním menu).
	- ➢ Stiskněte a podržte tlačítko **M (5)** a vstupte do Hlavního menu.
	- ➢ Krátce stiskněte tlačítko **Nahoru (4)** nebo **Dolů (6)** pro zvolení položky **Nastřelování**. Poté stiskněte tlačítko **M (5)** pro návrat do submenu.
	- ➢ Použijte stávající vzdálenost k cíli pro zvolení nastřelovací vzdálenosti v submenu nebo přidejte novou vzdálenost (viz možnost Hlavního menu **Nastřelování** - submenu **Vzdálenost nastřelování** – **Resetovat vzdálenost nastřelování**).
	- ➢ Po nastavení vzdálenosti nastřelování si zvolte možnost Nastřelování a krátce stiskněte tlačítko **M (5)** pro přechod do Nastřelovacího rozhraní (viz možnost Hlavního menu **Nastřelování** - submenu **Vzdálenost nastřelování**  - **Nastřelování**). Souřadnice X a Y zaměřovacího kříže jsou zobrazeny v levém horním roku obrazovky.
	- ➢ Zamiřte a vystřelte na cíl.
	- ➢ Podívejte se na bod dopadu. Předpokládejme, že červený vlasový kříž na pravém obrázku představuje bod dopadu, ale kříž je tam pouze jako značka a ve skutečnosti se na rozhraní takto nezobrazuje.
	- ➢ Pokud bod dopadu nesouhlasí se zaměřovacím bodem (střed zaměřovacího kříže), ponechejte střed zaměřovacího kříže na zaměřovacím bodě a současně stiskněte a podržte tlačítko N**ahoru (4)** a **Dolů (6)** než se objeví

symbol zafixování  $\mathcal{H}$ v levé části obrazovky a obraz je tímto zafixovaný.

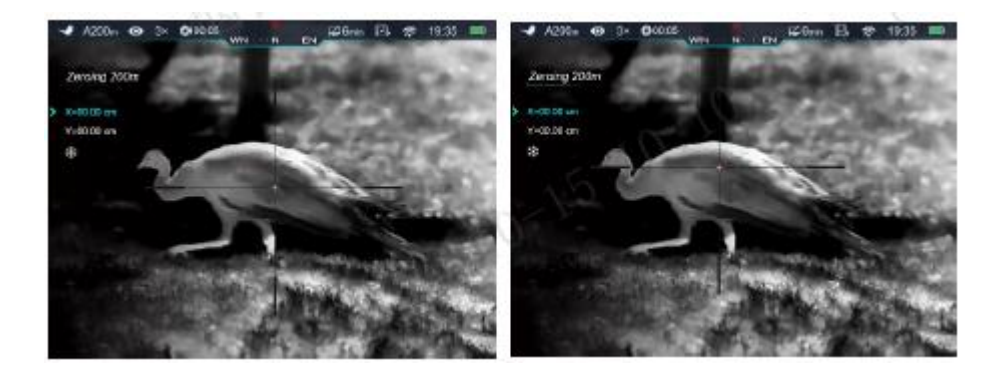

- ➢ Posouvejte zaměřovací kříž **Nahoru (4)** nebo **Dolů (6)** do doby, než zaměřovací kříž souhlasí s bodem dopadu.
- ➢ Krátce stiskněte tlačítko **M (5)** pro změnu směru pohyb mezi osami X (výchozí směr) a Y. Umístění kurzoru > představuje stávající zvolenou možnost a ikona zmodrá.
- ➢ Stiskněte tlačítko **Nahoru (4)** pro posunutí zaměřovacího kříže doprava nebo nahoru a tlačítko **Dolů (6)** pro posun doleva nebo dolů.
- ➢ Při posunu zaměřovacího kříže se na obrazovce objeví bílá tečka, která označuje původní pozici zaměřovacího kříže.
- ➢ Až se zaměřovací kříž přesune na bod dopadu, stiskněte a podržte tlačítko **M (5)** pro uložení pozice zaměřovacího kříže a návrat na domovskou obrazovku.
- ➢ Znovu vystřelte bod dopadu by měl nyní souhlasit se záměrným bodem.

#### **10. Kalibrace**

Kalibrace umožňuje vyrovnat teplotu detektoru a eliminovat vady obrazu (např. svislé pruhy, ruchy atd.).

K dispozici jsou tři kalibrační režimy: Automatický **(A)**, Manuální **(M)** a Pozadí **(B)**.

V Hlavním menu si zvolte požadovaný kalibrační režim.

- ➢ **Režim A (Automatický)**. Zařízení se bude kalibrovat automaticky podle softwarového algoritmu. Není potřeba osazovat kryt čočky (čidlo je zakryté interní závěrkou). Před automatickou kalibrací se za ikonou závěrky na stavovém řádku objeví pětivteřinový odpočet, během kterého lze kalibraci zrušit krátkým stisknutím tlačítka **Zapnout (3)**. V tomto režimu může být puškohled kalibrovaný pomocí tlačítka **Zapnout (3)**.
- ➢ **Režim M (Manuální)**. Krátce stiskněte tlačítko **Zapnout (3)** pro aktivaci kalibrace závěrky bez zakrytí čočky (čidlo je zakryté interní závěrkou.
- ➢ **Režim B (Pozadí)**. Čočku zakryjte krytkou a krátce stiskněte tlačítko **Zapnout (3)**. Na domácí obrazovce se objeví pokyn "během kalibrace zakryjte čočku", kalibrace bude zahájena po dvou vteřinách.

# **11. Digitální Zoom**

Řada Rico podporuje rychlé zvýšení základního zvětšení 2x, 3x nebo 4x a rovněž i návrat k základnímu zvětšení.

- dodatečného digitálního zoomu, každým stisknutím se zvětšení posune na další a jeho stav je zobrazen na stavové liště nahoře.
- ➢ U modelu Rico RL42, zdánlivé zvětšení ×1 až ×4 digitálního zoomu je 4×, 8×, 12×, 16×; a u modelu RH50 je 3×, 6×, 9×, 12×.

# **12. Fotografování a nahrávání videa**

Řada Rico je vybavená funkcí pro nahrávání videí a fotografování pozorovaného obrazu, který je ukládán do vestavěné paměti o velikosti 32GB. Foto a video soubory jsou označovány časem, takže před zahájením fotografování nebo nahrávání doporučujeme resetování času a data v Hlavním menu (viz **Hlavní menu – Nastavení – Nastavení Data/Času** v tomto návodu) nebo synchronizaci data a času v aplikaci InfiRay Outdoor.

#### **Fotografování**

➢ Stiskněte tlačítko **Fotoaparát (6)** na domácí obrazovce pro vyfocení. Obraz na 0,5 vteřiny zamrzne a v levém horním rohu obrazovky se objeví

 $\overline{\text{O}}$ 

➢ Fotografie se ukládají v interní paměti.

#### **Nahrávání videa**

- $\triangleright$  Na domácí obrazovce krátce stiskněte tlačítko **Nahoru (4)** pro ovládání  $\triangleright$  Na domácí obrazovce stiskněte a podržte tlačítko Fotoaparát (6) pro zahájení nahrávání videa.
	- ➢ Po zahájení nahrávání se v horním pravém rohu obrazovky zobrazí ikona a stopáž ve formátu HH:MM:SS (hodina:minuta:vteřina).
	- ➢ Krátkým stisknutím tlačítka **Fotoaparát (6)** při nahrávání pořídíte fotografický snímek.
	- ➢ Stiskněte a podržte tlačítko **Fotoaparát (6)** pro zastavení a uložení nahrávky.
	- ➢ Všechny videa a fotografie budou uloženy v interní paměti.

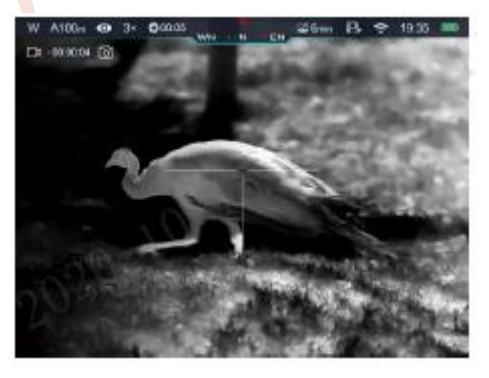

- **Tipy:**
- Během nahrávání můžete vstoupit do menu a pohybovat se v něm.
- Pořízené fotografie a videa jsou uloženy do na interní paměťovou kartu ve formátu IMG\_HHMMSS\_XXX.jpg (u fotografií) a VID\_HHMMSS\_XXX.mp4 (u videí). HHMMSS - Hodina/Minuta/vteřina; XXX – tříčíselné počítadlo (u videí a fotografií).
- Počítadlo použité u jmen multimediálních souborů nelze resetovat.
- Pokud je soubor ze seznamu vymazaný, jeho místo nezaujme jiný soubor.

#### **Výstraha:**

- Maximální délka nahrávaného videa je 5 minut. Po uplynutí tohoto času je video automaticky nahráváno do nového souboru.
	- Počet nahraných souborů je omezen velikostí interní paměti.
- Volné místo na interní paměťové kartě kontrolujte pravidelně a pro uvolnění místa přesouvejte nahrávky na jiná úložiště.
- Grafická data (stavová lišta, ikony a menu) nebudou na nahrávaném videu nebo fotografii zobrazena.

# **Přístup k paměti**

Zapnuté zařízení, které je připojené k počítači je počítačem identifikováno jako paměťová karta, která se používá k přístupu do paměti zařízení a pořizování kopií obrázků a videí.

- ➢ Puškohled zapněte a pomocí USB kabelu typu C jej připojte k počítači.
- ➢ Dvakrát klikněte na "můj počítač" na ploše dvakrát klikněte pro otevření

zařízení pojmenovaného "Infiray" - dvakrát klikněte a otevřete

Internal Storage

zařízení pojmenované "Interní úložiště" tak 14.3 GB 可用, 共 14.6 GB to pro přístup i interní paměti.

➢ V úložišti se nacházejí různé složky pojmenované podle času pořízení

20191218

.

- ➢ Fotografie a videa nahrané v daný den jsou uloženy do složek.
- ➢ Zvolte si požadované soubory nebo složky pro kopírování nebo smazání.

# **13. Stavová lišta**

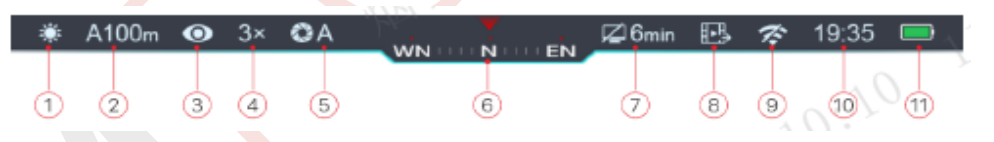

Stavová lišta v horní části obrazovky zobrazuje informace o stávajícím provozním stavu puškohledu. Zleva doprava jsou to tyto údaje:

- 1. Stávaiící režim obrazu ( :: White Hot; C: Black Hot; N. Red Hot; \ Zvýraznění cíle; : Pseudo color)
- 2. Stávající typ nastřelení a vzdálenost (např. A100m)
- 3. Režim Ultraclear ( $\blacksquare$ : Ultraclear vypnuto;  $\blacksquare$ : Ultraclear zapnuto)
- 4. Stávající zvětšení (např. 3.0×)
- 5. Režim kalibrace (časové odpočitávadlo **300:05** se objeví namísto režimu kalibrace s 5 vteřinami zbývajícími do automatické kalibrace). Časovač se zobrazí pouze po stabilizaci mikrobolometru (po 10 minutách nepřetržitého provozu puškohledu). Ihned po zapnutí puškohledu se kalibrace závěrky aktivuje automaticky bez zobrazení časovače.
- 6. Kompas (je-li zapnutý).
- 7. Stav pohotovostního režimu a čas
- 8. Stav video výstupu (je-li zapnutý)
- 9. Stav Wi-Fi ( $\widehat{\mathcal{F}}$ : Wi-Fi vypnuto;  $\widehat{\mathcal{F}}$ : Wi-Fi zapnuto)
- 10. Hodiny (hodiny nastavte v aplikaci "InfiRay Outdoor" nebo v Hlavním menu)
- 11. Stav baterie

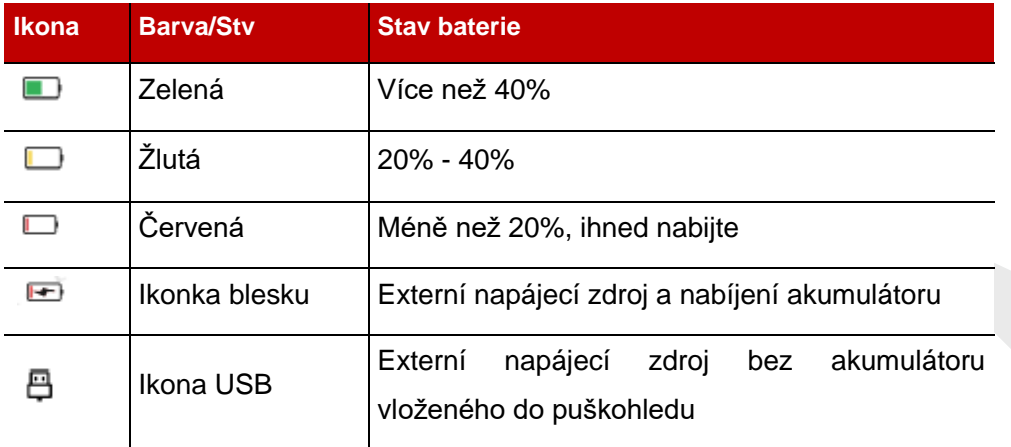

# **14. Funkce rychlého menu**

Základní nastavení (vč. Režimu obrazu, jasu obrazovky, ostrosti obrazu a nastřelovací vzdálenosti) lze změnit v Rychlém menu.

➢ V domovské obrazovce krátce stiskněte tlačítko **M (5)** pro vstup do Rychlého menu.

- ➢ Přepínejte mezi níže popsanými funkčními položkami krátkým tisknutím tlačítka **Nahoru (4) nebo Dolů (6)**. Zvolená položka bude mít zvýrazněné pozadí:
	- **Režim obrazu:** krátce stiskněte tlačítko **M (5)** pro přepínání režimu obrazu mezi režimy White Hot, Black Hot, Red Hot, Pseudo Color a zvýraznění cíle.
	- **Jas displeje:** krátce stiskněte tlačítko **M (5)** pro změnu úrovně jasu od 1 do 5.
	- **Ostrost obrazu:** krátce stiskněte tlačítko **M (5)** pro přepínání mezi ostrostí obrazu od 1 do 5.
	- **Nastřelovací vzdálenost:** krátce stiskněte tlačítko **M (5)** pro změnu základní nastřelovací vzdálenosti ve stávajícím nastřelovacím profilu (pokud si zvolíte profil A, můžete pouze přepnout vzdálenost uloženou v profilu A).
- ➢ Stiskněte a podržte tlačítko **M (5)** pro uložení úprav a odchod do menu nebo počkejte 5 vteřin a odejdete automaticky.

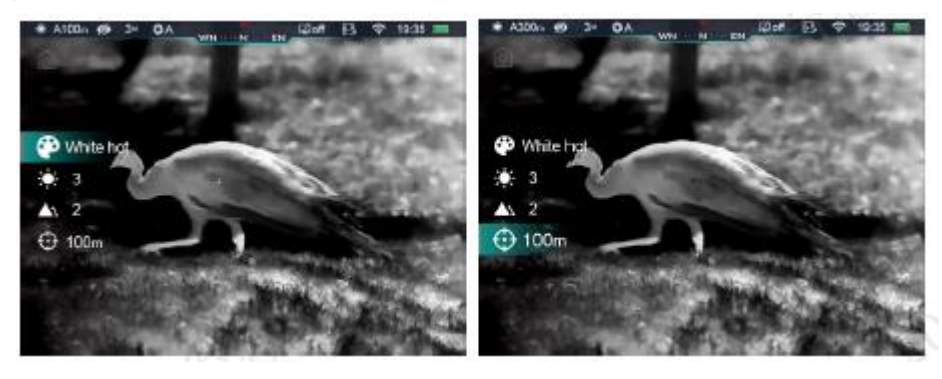

#### **15. Hlavní menu**

- ➢ Do Hlavního menu vstoupíte dlouhým stisknutím tlačítka **M (5)** na domácí obrazovce.
- ➢ Krátce stiskněte tlačítko **Nahoru (4)** nebo **Dolů (6)** pro přepínání mezi možnostmi Hlavního menu.
- ➢ Navigace v Hlavním menu je cyklická: jakmile dosáhnete poslední možnosti první záložky, přejdete na první položku druhé záložky.
- ➢ Úprava stávajících parametrů nebo přechod do submenu probíhá pomocí tlačítka **M (5)**.
- ➢ Ve všech rozhraních menu dlouhým stisknutím tlačítka **M (5)** uložíte úpravy a přejdete na domácí obrazovku. Krátkým stisknutím tlačítka **Zapnutí (3)**  přejdete do předchozího menu bez uložení.
- **Možnosti a popisy v Hlavním menu**
- **Zapnutí/vypnutí režimu Ultraclear Ultraclear** • Stiskněte a podržte tlačítko **M (5)**pro vstup do Hlavního menu.  $\odot$ • V menu si zvolte možnost **Ultraclear** pomocí tlačítka **Nahoru (4)/Dolů (6)**. • Vypněte/zapněte režim Ultraclear krátkým stisknutím tlačítka **M (5),** doprovázený zvukem kalibrace závěrky. **Zapnutí/vypnutí Wi-Fi Wi-Fi** • Stiskněte a podržte tlačítko **M (5)**pro vstup do Hlavního menu. • V menu si zvolte možnost **Wi-Fi** pomocí tlačítka **Nahoru (4)/Dolů (6)**. • Krátce stiskněte tlačítko **M (5)** pro zapnutí/vypnutí Wi-Fi.
- ➢ Z Hlavního menu odejdete na domácí obrazovku po 15 vteřinách nečinnosti.
- > Po odchodu z Hlavního menu je umístění kurzoru → uloženo pouze jednorázově (tj. do doby, než puškohled vypnete). Po opětovném zapnutí puškohledu a vstupu do menu bude kurzor opět na první položce menu.

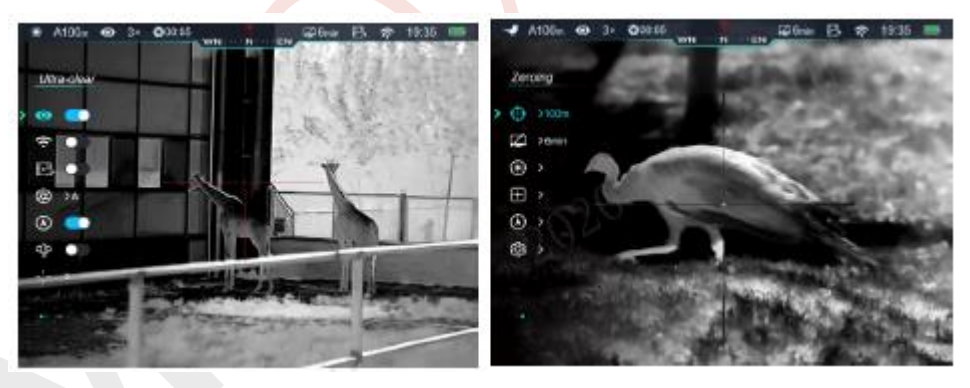

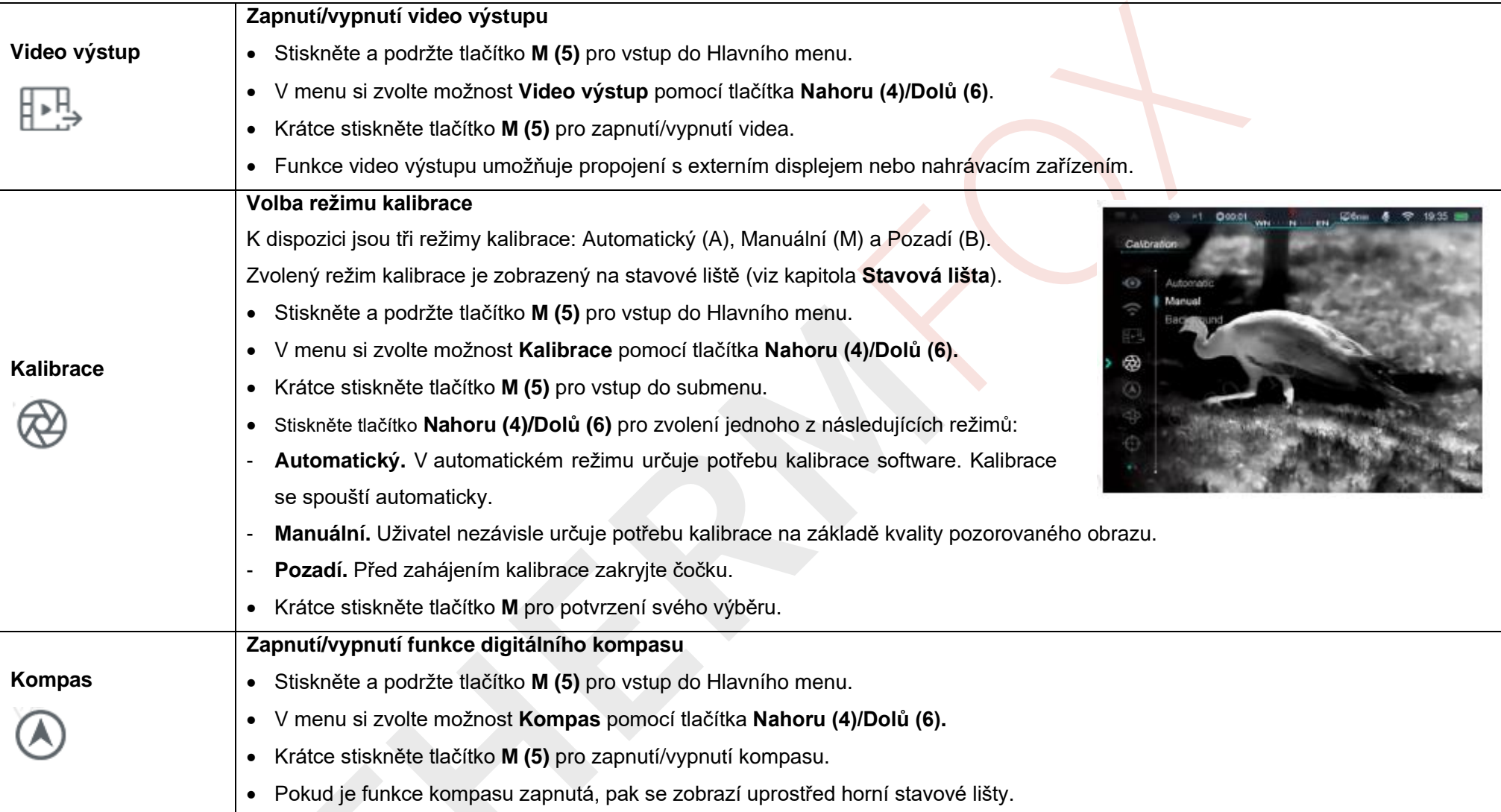

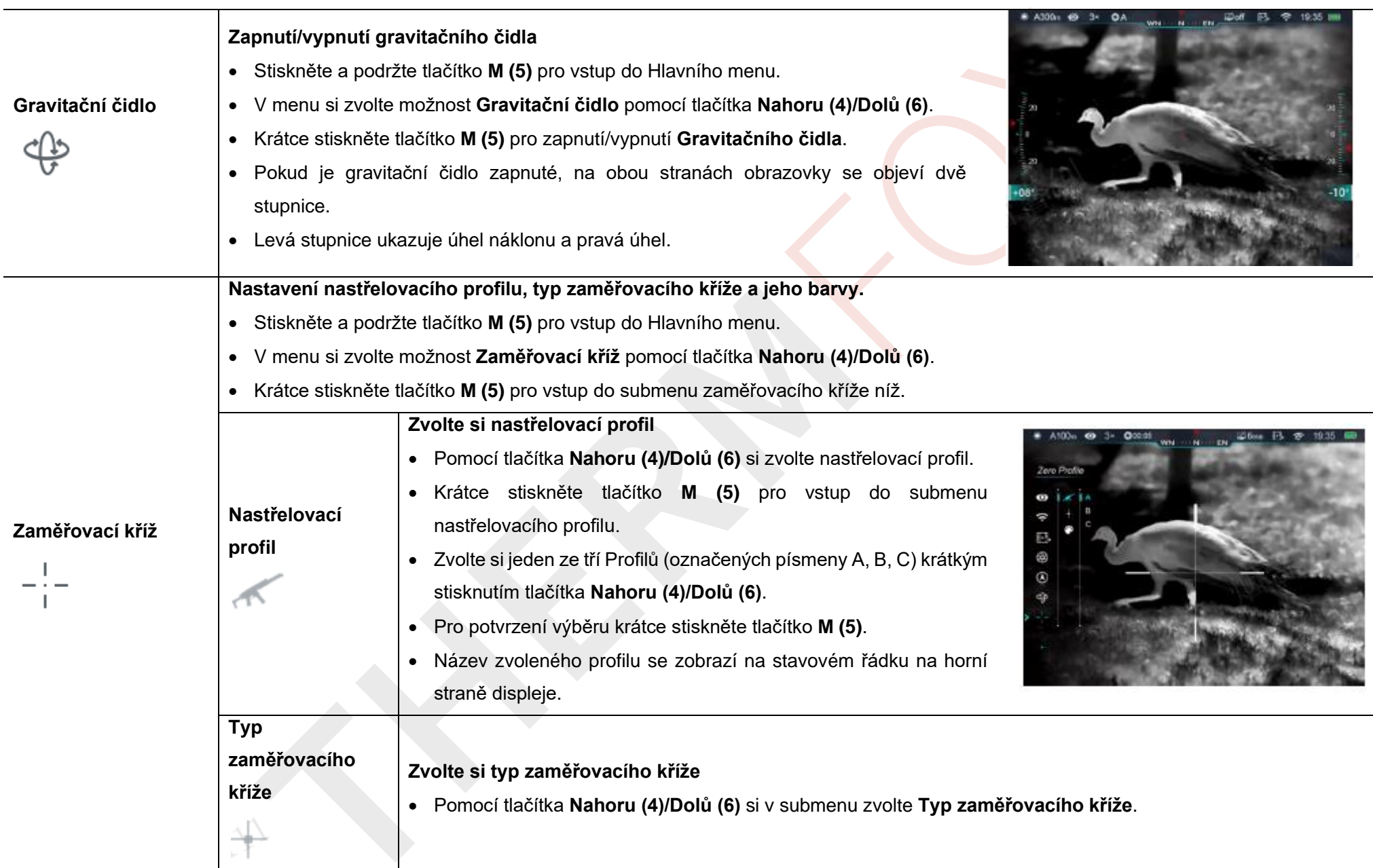

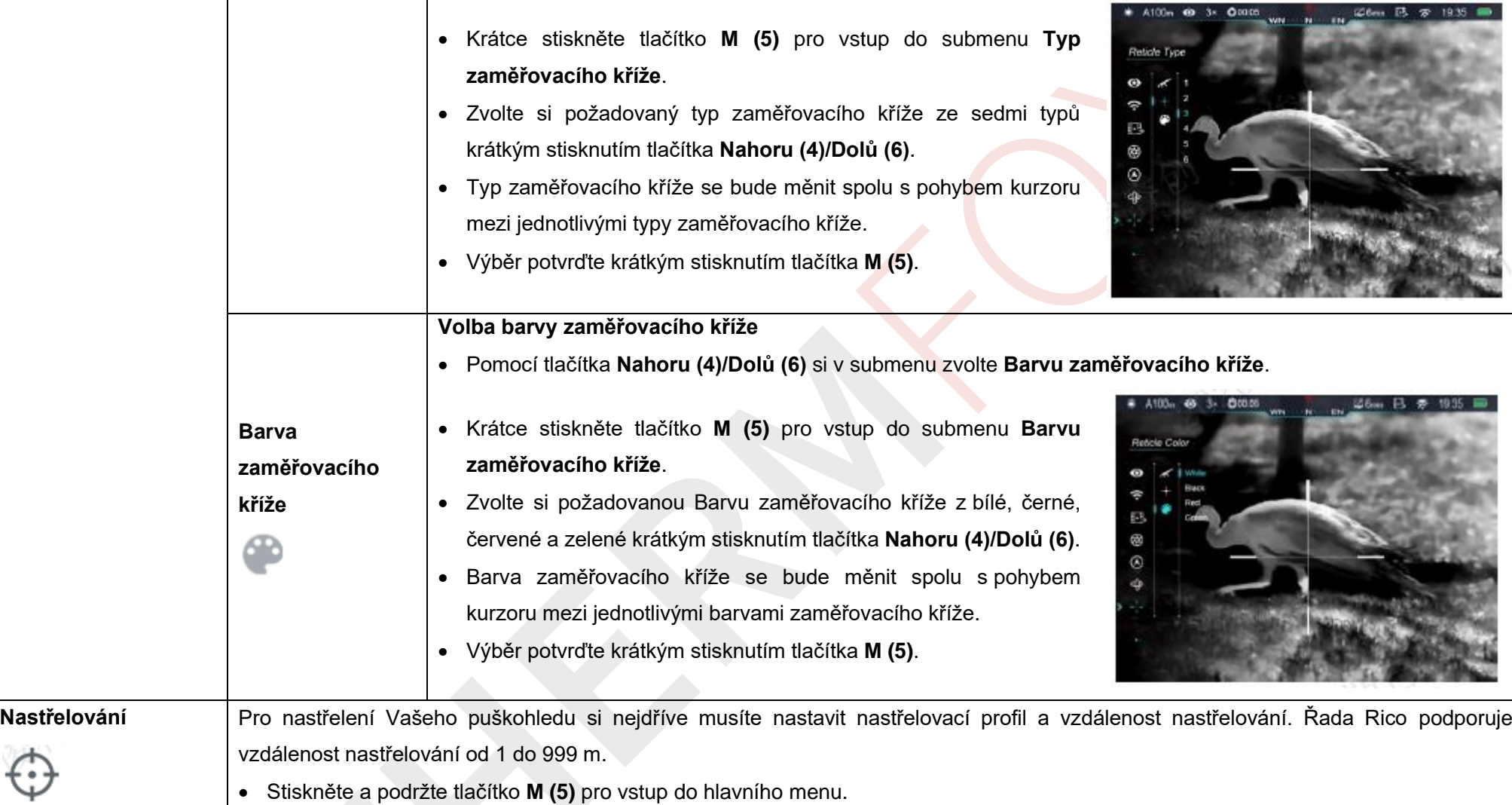

- Pomocí tlačítka **Nahoru (4)/Dolů (6)** si zvolte **Nastřelovací** menu.
- Krátce stiskněte tlačítko **M (5)** pro vstup do submenu vzdálenosti nastřelování (volba vzdálenosti nastřelování).
- Pomocí tlačítka **Nahoru (4)/Dolů (6)** si zvolte jednu s předem nastavených hodnot **Vzdálenosti nastřelování**. Základní hodnoty jsou 100m, 200m, 300m.
- Krátce stiskněte tlačítko **M (5)** pro vstup do submenu **Vzdálenosti nastřelování**.

Pokud je nastřelovací vzdálenost stejná jako stávající vzdálenost, můžete svůj puškohled nastřelit přímo následujícím způsobem.

- Pomocí tlačítka **Nahoru (4)/Dolů (6)** si v submenu zvolte možnost **Vzdálenost nastřelování**.
- Krátce stiskněte tlačítko **M (5)** pro vstup do rozhraní funkce **Nastřelování**.
- Souřadnice X a Y zaměřovacího kříže jsou zobrazeny v levém horním rohu obrazovky.
	- Zamiřte a vystřelte na cíl.

**Nastřelování**

- Nechte střed zaměřovacího kříže zafixovaný na záměrný bod, poté stiskněte a současně podržte tlačítko **Nahoru (4)** a **Dolů (6)** než se na levé straně obrazovky se zobrazí symbol  $\mathbf{\mathcal{H}}$  a obraz je zafixovaný.
	- Upravte pozici zaměřovacího kříže pomocí tlačítka **Nahoru (4)/Dolů (6)** než se zaměřovací kříž zarovná s bodem dopadu. Krátce stiskněte tlačítko **M (5)** pro vstup pro změnu směru pohybu.
- Pro podrobný popis nastavení zaměřovacího kříže viz kapitola 9 **Nastřelování.**

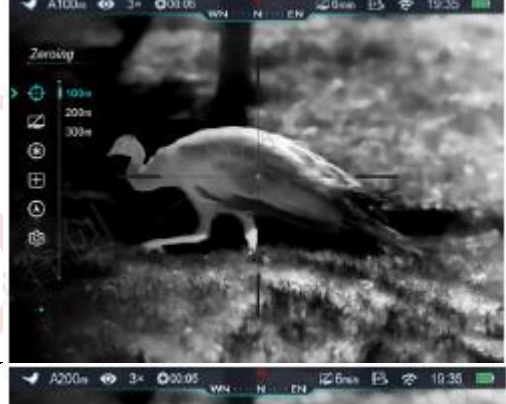

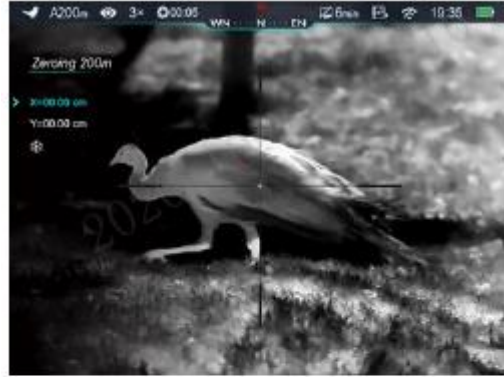

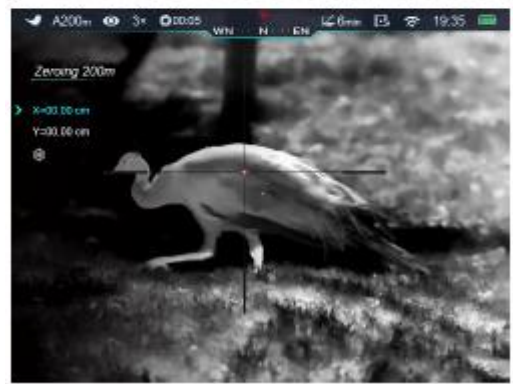

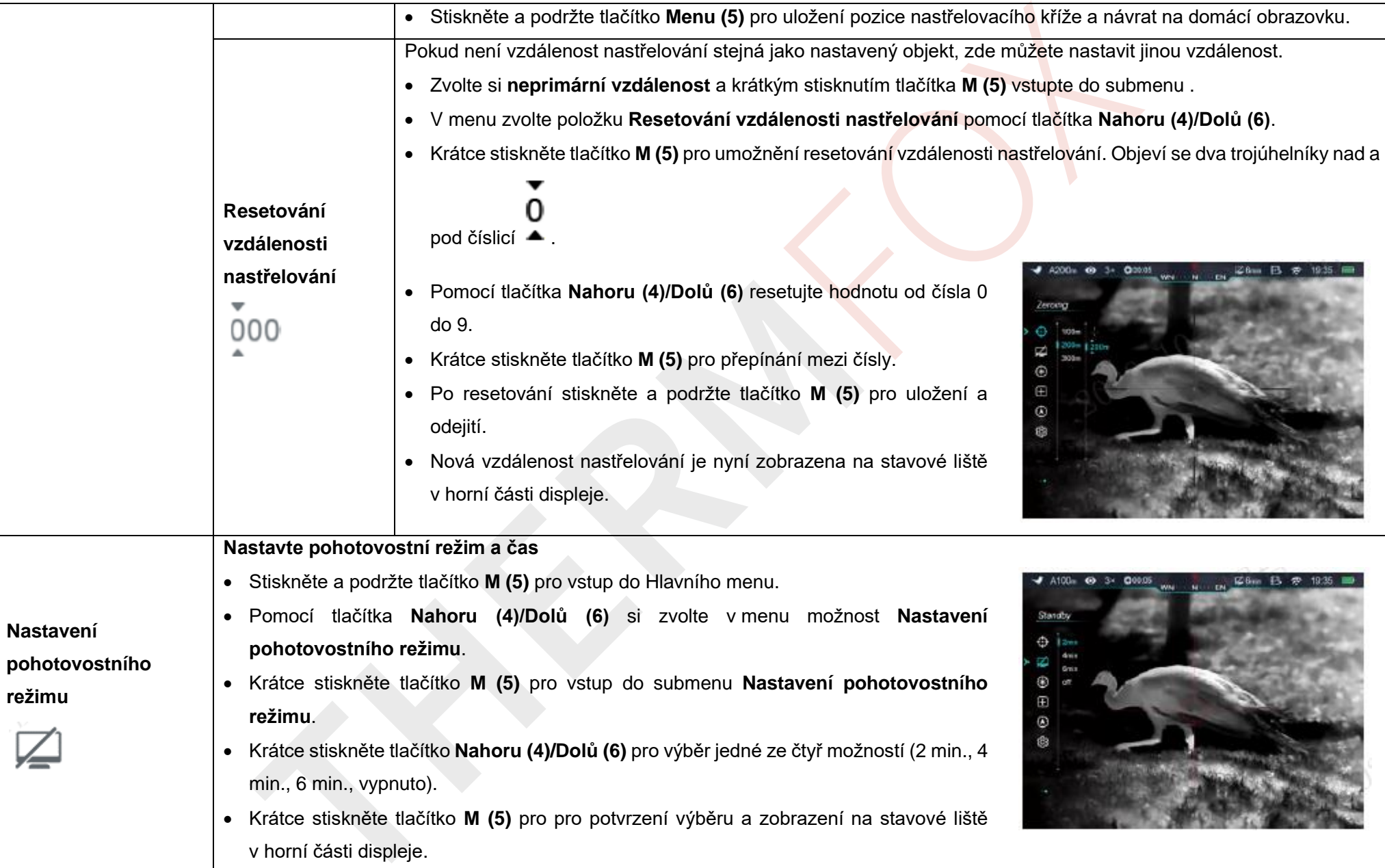

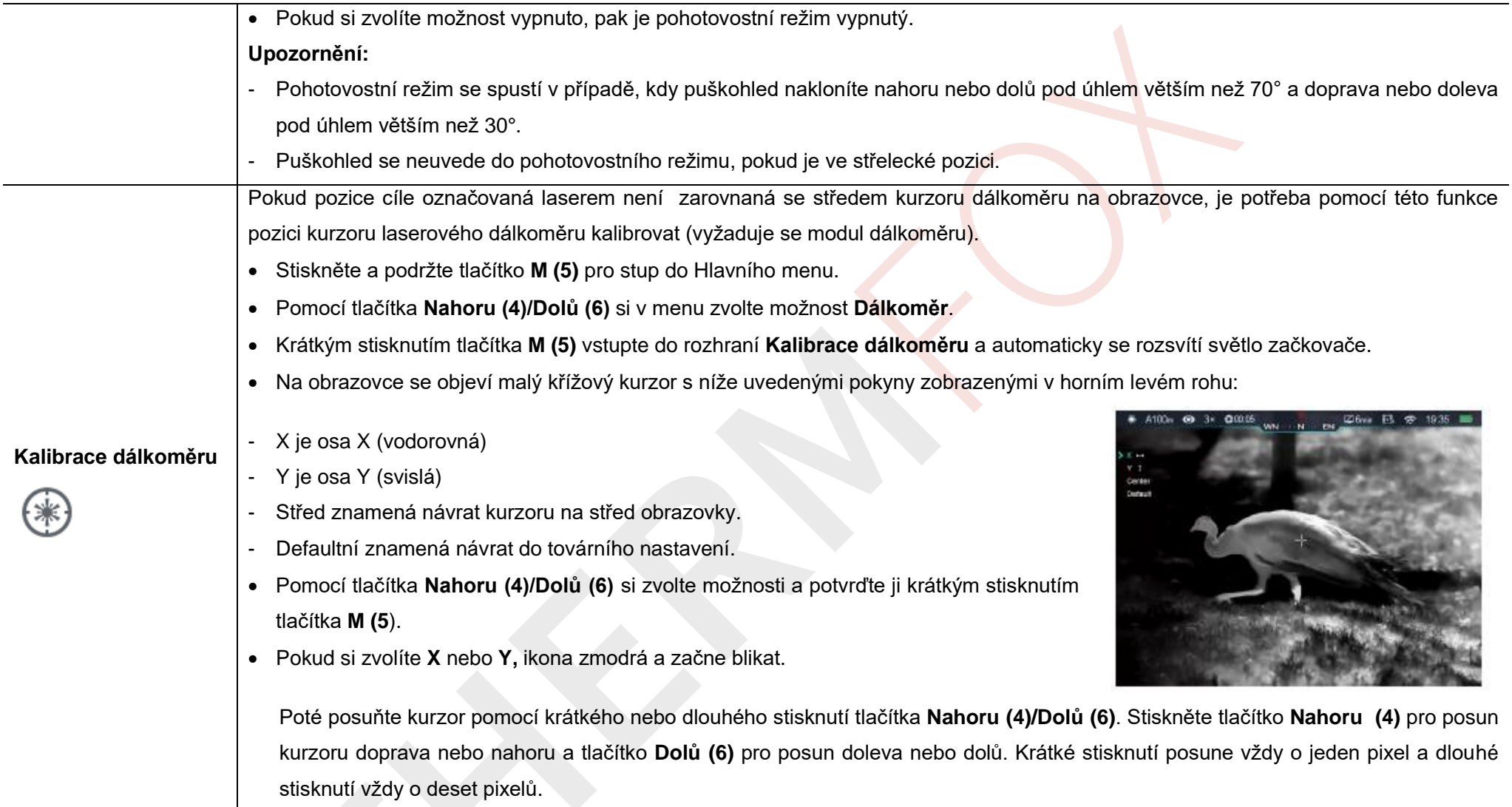

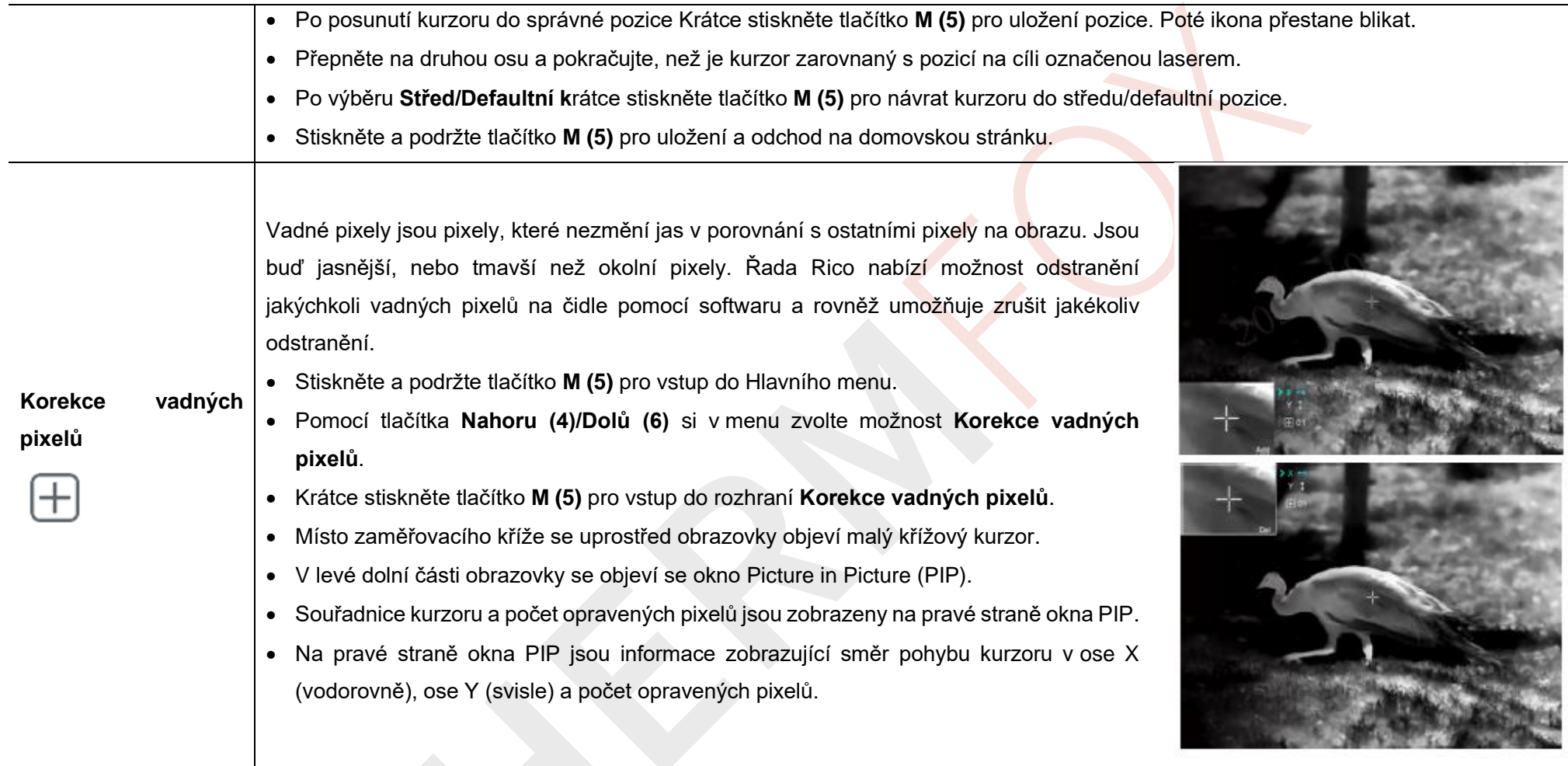

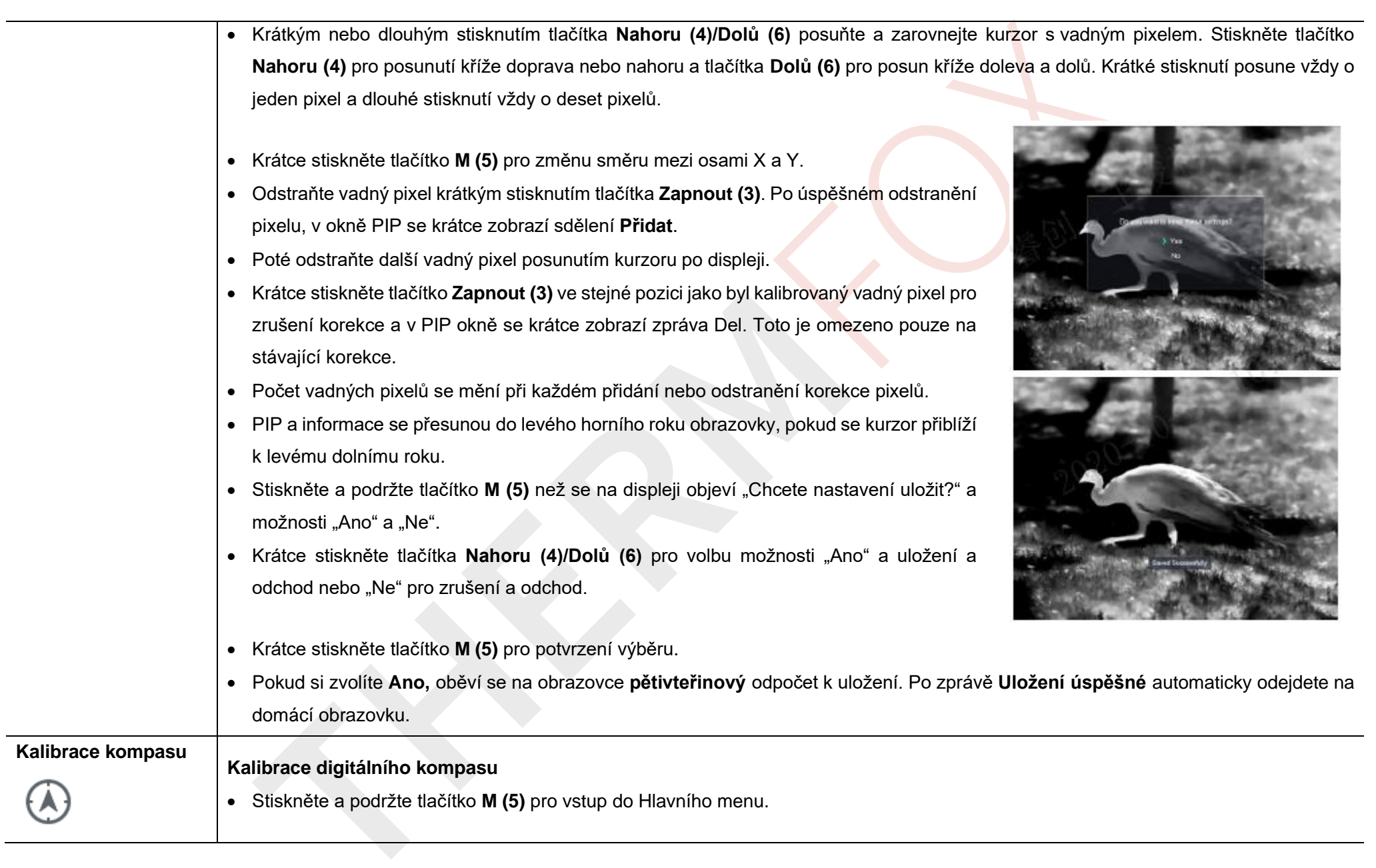

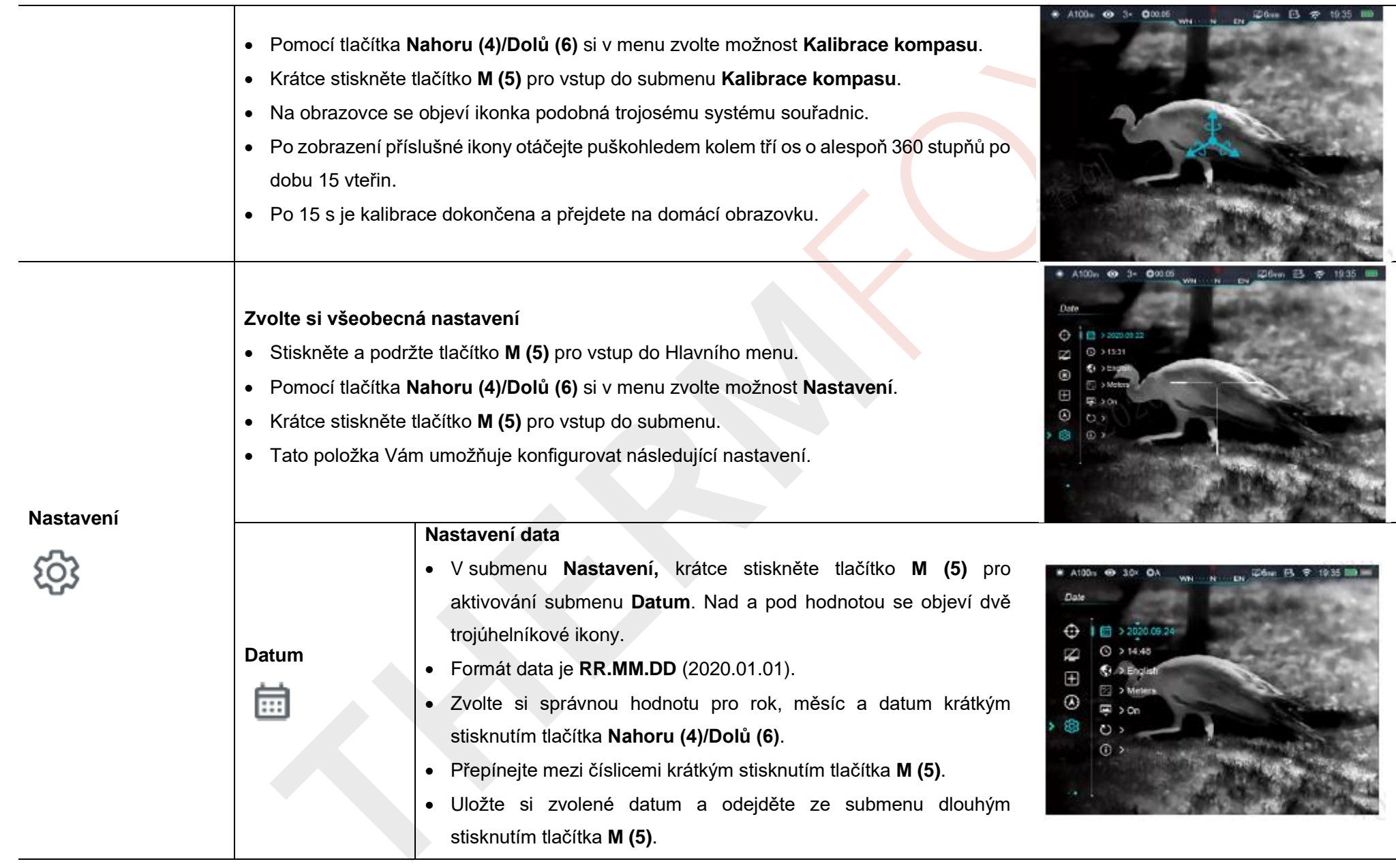

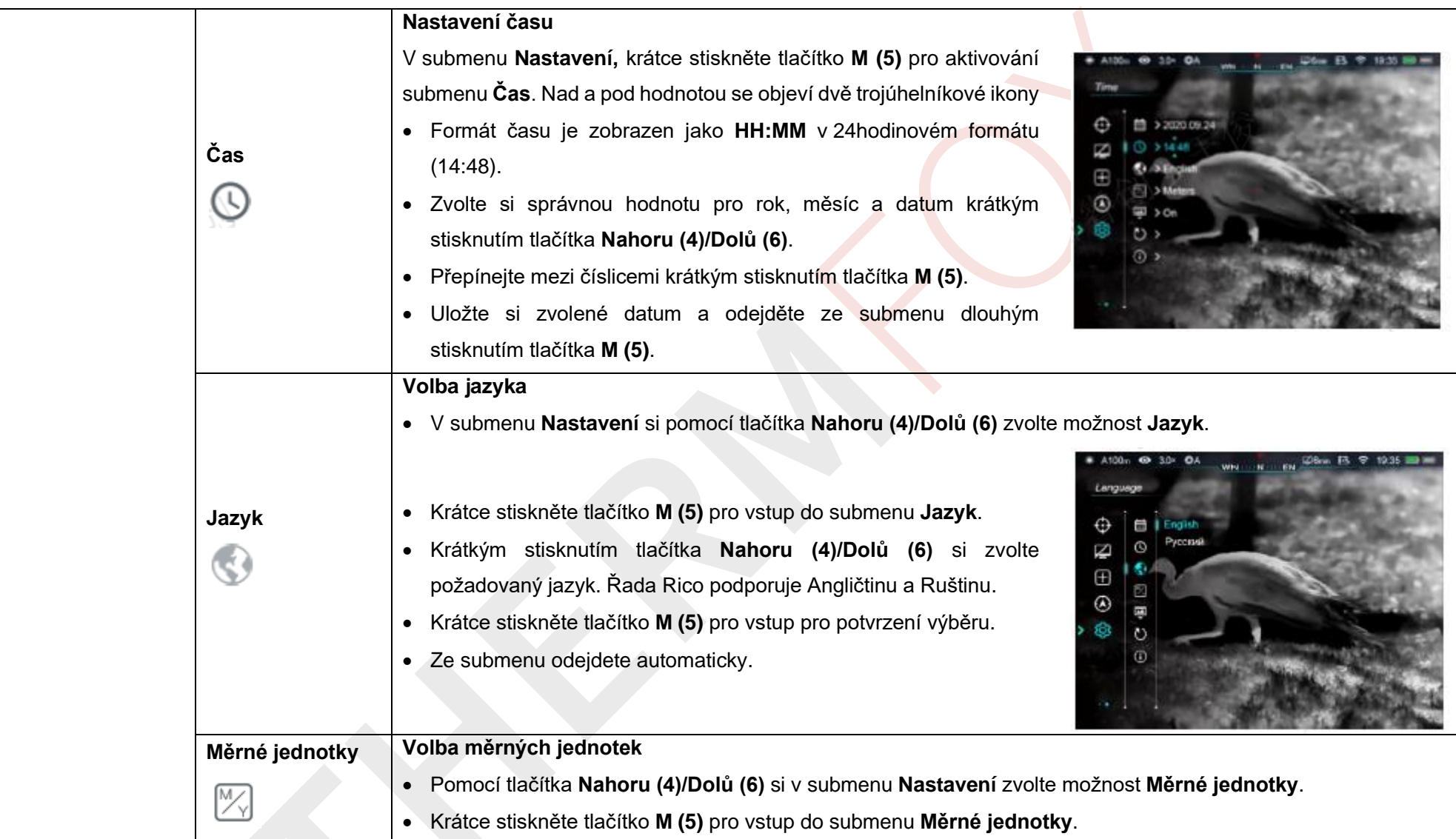

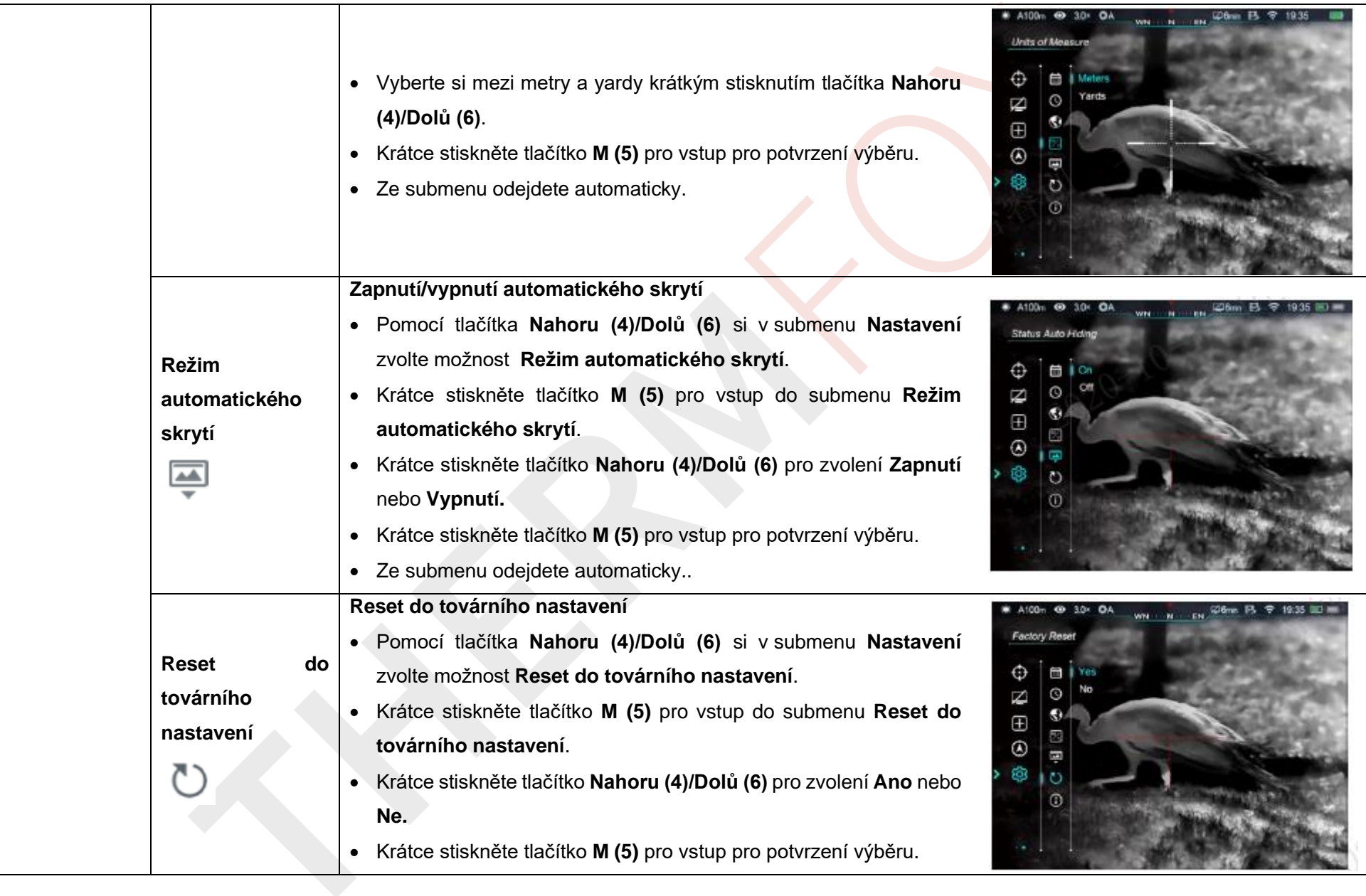

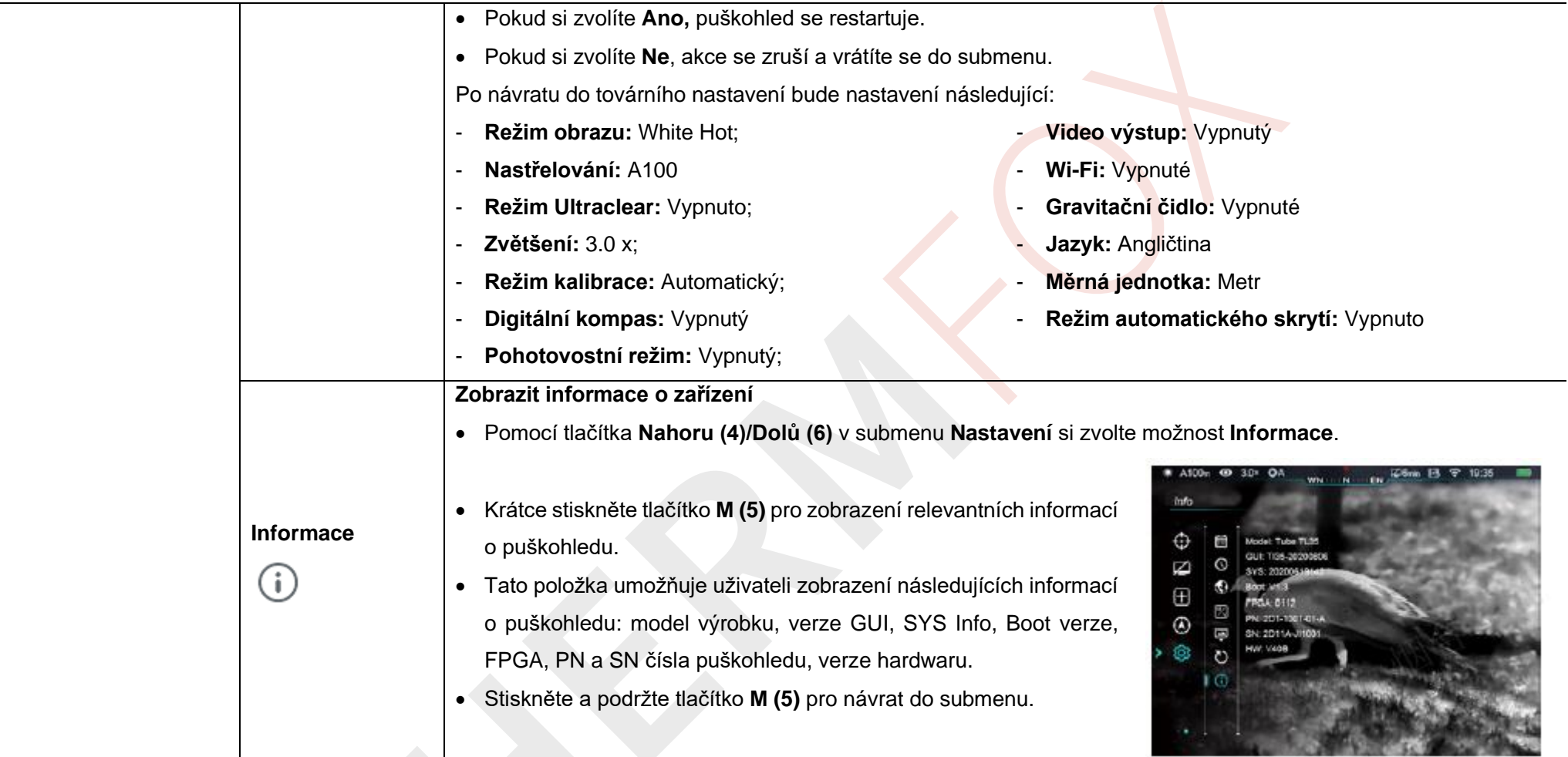

# **dálkoměru)**

Řada Rico podporuje modul laserového dálkoměru (volitelné příslušenství) pro laserové značkování a měření vzdálenosti, který umožňuje měření vzdálenosti k předmětům vzdáleným až 1000 m.

# **Instalace modulu laserového dálkoměru**

➢ Stiskněte tlačítko **(17)** na rámu **(22)** modulu **(9)** pro zatlačení na utahovací klíč.

ی)

Ò  $(18)$ 

- ➢ Otevřete klíč **(20)** svislým směrem.
- ➢ Osaďte **(22)** rám modulu na Picatinny lištu **(23)** na straně puškohledu a klíč zavřete. **(20)**.
- ➢ Nastavte šestihrannou matici **(18)** ona rámu **(22)** a modul **(9)** utáhněte pomocí šestihranného klíče.
- ➢ Poté utáhněte zamykací šroub **(21)** na zadní straně rámu pomocí šestihranného klíče.

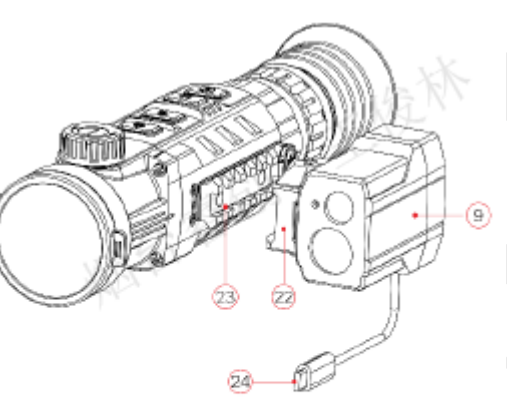

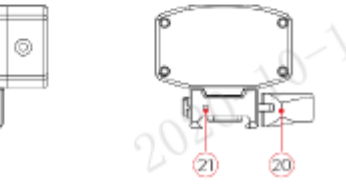

**16. Laserový značkovač a dálkoměr (je vyžadovaný modul <sup>⊳</sup> Zapojte USB zástrčku typu C (24) modulu do USB portu typu C (10) na** puškohledu pro dokončení instalace.

#### **Funkce laserového dálkoměru**

- ➢ Současně stiskněte a podržte tlačítka **Nahoru (4)** a **Dolů (6)** na domácí obrazovce pro zapnutí/vypnutí funkce laserového dálkoměru.
- > Na obrazovce se objeví dálkoměrný kurzor L V pravém rohu displeje se zobrazí pomlčky s měrnou jednotkou. Dálkoměrný režim je nalevo od hodnot.

# ➢ Řada Rico má dva dálkoměrné režimy: **SGL** (jednorázové) a **CONT** (Nepřetržité měření). Krátce současně stiskněte tlačítka **Nahoru (4) a Dolů (6)** pro přepnutí mezi režimy SGL (základní nastavený režim) a CONT.

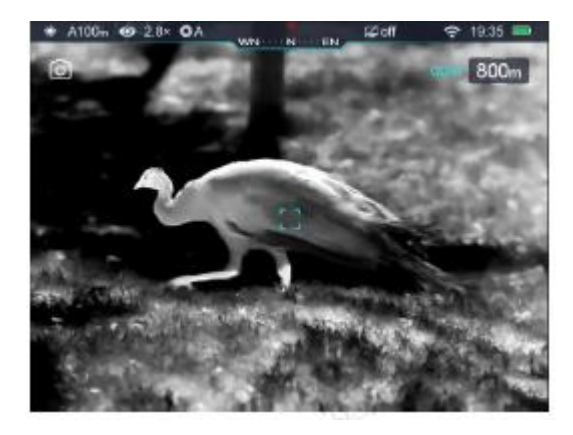

➢ V režimu **SGL** stiskněte tlačítko mode **Zapnout (3)** pro změření vzdálenosti k cíli. V režimu SGL není k dispozici funkce manuální kalibrace.

- jakmile puškohled zaměříte na nějaký objekt a během jedné vteřiny nedojde kalibrace.
- ➢ Pokud je zaměřovaný cíl ve vzdálenosti větší než **1000 m,** namísto naměřených hodnot se objeví **MAX**.
- ➢ Pro opuštění funkce laserového dálkoměru současně stiskněte a podržte tlačítka **Nahoru (4) a Dolů**.

#### **Laserový značkovač**

➢ V režimu dálkoměru současně stiskněte a podržte tlačítka **M (5) a Dolů (6)** pro zapnutí/vypnutí laserového značkovače.

#### **Kalibrace dálkoměru**

- ➢ Po prvotní instalaci nebo v případě, že pozice cíle označená laserem není zarovnaná se středem kurzoru na obrazovce, je potřeba provést kalibraci kurzoru dálkoměru.
- ➢ Nastavte si cíl a stiskněte a podržte tlačítko **M (5)** pro vstup do Hlavního menu.
- ➢ Pomocí tlačítka **Nahoru (4)/Dolů (6)** si v menu zvolte možnost **Dálkoměr**.
- ➢ Krátce stiskněte tlačítko **M (5)** pro vstup do rozhraní **Kalibrace dálkoměru** a dojde k automatickému rozsvícení laserového značkovače.
- ➢ Dálkoměrný kurzor se na obrazovce změní na křížový kurzor.
- ➢ V režimu **CONT**, se bude naměřená vzdálenost obnovovat v reálném čase, ➢ Posuňte kurzor do pozice označované laserem (viz **Hlavní menu – Kalibrace dálkoměru**).
	- k stisknutí žádného tlačítka. V tomto režimu je k dispozici funkce manuální → Stiskněte a podržte tlačítko M **(5)** pro uložení a přechod na domácí obrazovku.

#### **Upozornění:**

- **Použití laseru podléhá právním omezením různých zemí a regionů.**
- Tak jako u jiných laserových zařízení se nedoporučuje dlouhodobé pozorování paprsku přes zvětšovací čočku.
- Laserový značkovač se neaktivuje automaticky s aktivací funkce laserového dálkoměru.
- Pro nastavení měrných jednotek (metrů nebo yardů) jděte na **Nastavení**  v Hlavním menu.

# **Zvláštnosti při používání laseru**

- ➢ Přesnost měření a maximální dosah závisí na odrazivosti povrchu cíle, úhlu, pod kterým vysílaný paprsek dopadá na cíl a povětrnostních podmínkách. Odrazivost závisí na textuře povrchu, barvě, velikosti a tvaru objektu. Lesklé a jasné povrchy mají zpravidla větší odrazivost než tmavé povrchy.
- ➢ Přesnost měření může být ovlivněna i světelnými podmínkami, mlhou, smogem, deštěm, sněhem atd. Dosah se může snižovat v prozářených podmínkách nebo při měření směrem do slunce.

➢ Měření vzdálenosti k malému cíli je obtížnější než k velkému cílit.

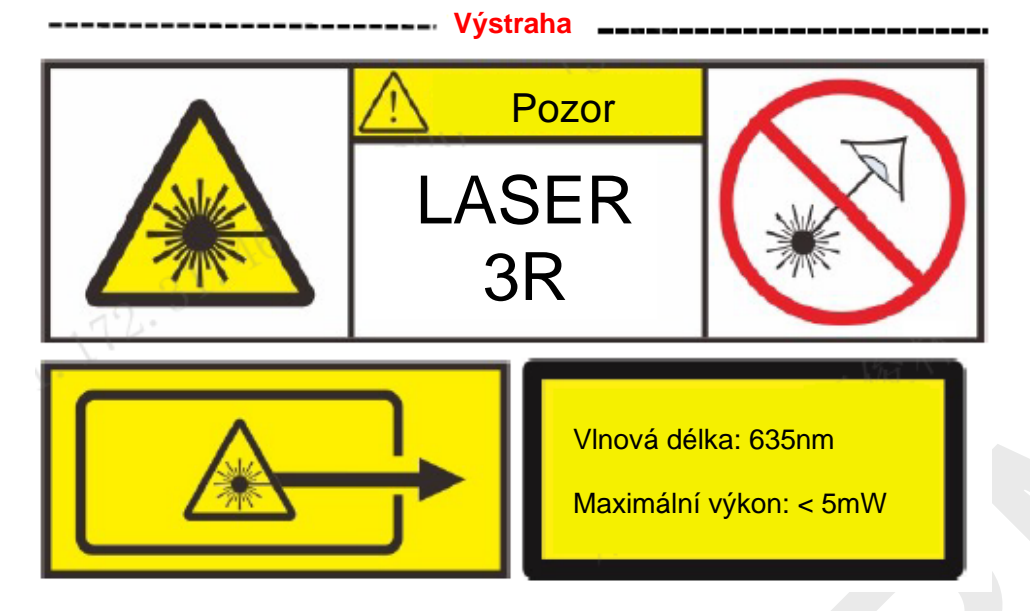

# **17. Funkce PIP**

Funkce PIP (Picture in Picture) umožňuje, abyste viděli v konkrétním okně zvětšený obraz a zároveň hlavní obraz.

- ➢ Stiskněte a podržte tlačítko **Zoom (4)** na domovské obrazovce pro zapnutí/vypnutí funkce PIP.
- ➢ Pokud dojde ke zvětšení hlavního obrazu krátkým stisknutím tlačítka **Zoom (4)**, PIP obraz bude synchronně zvětšený 2×.

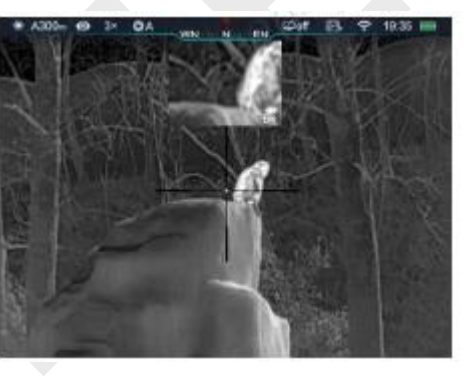

➢ Např. pokud je zvětšení hlavního obrazu 4×, 8×, 12×, 16×, odpovídající zvětšení PIP obrazu bude 8×, 16×, 24×, 32×.

# **18. Automatické skrývání stavu**

Tato funkce umožňuje automatické skrytí informací GUI v rozhraní vyjma zaměřovacího kříže tak, aby obraz nebyl rušen.

- ➢ Stiskněte a podržte tlačítko **M (5)** pro vstup do Hlavního menu.
- ➢ Pomocí tlačítka **Nahoru (4)/Dolů (6)** si v menu zvolte možnost **Nastavení**.
- ➢ Krátce stiskněte tlačítko **M (5)** pro vstup do submenu.
- ➢ Pomocí tlačítka **Nahoru (4)/Dolů (6)** si v menu zvolte možnost **Automatické skrývání stavu**.
- ➢ Krátce stiskněte tlačítko **M (5)** pro vstup do submenu **Automatické skrývání stavu.**
- ➢ Krátce stiskněte tlačítko **Nahoru (4)/Dolů (6)** a vyberte možnost **Zapnuto**  nebo **Vypnuto.**
- ➢ Krátce stiskněte tlačítko **M (5)** pro potvrzení volby.
- ➢ Pokud si zvolíte možnost **Zapnuto,** GUI ikony v rozhraní, včetně stavové lišty se po 8 vteřinách nečinnosti automaticky skryjí. Zobrazen zůstane pouze obraz a zaměřovací kříž.
- ➢ GUI informace se znovu zobrazí po stisknutí libovolného tlačítka.
- ➢ Pouze po zobrazení GUI budou tlačítka a menu znovu aktivní.

#### **19. Funkce Wi-Fi**

Řada Rico má zabudovaný Wi-Fi modul pro bezdrátovou komunikaci s mobilními zařízeními (smartphone nebo tablet).

- ➢ Stiskněte a podržte tlačítko **M (5)** pro vstup do Hlavního menu.
- ➢ Pomocí tlačítka **Nahoru (4)/Dolů (6)** si v menu zvolte možnost **Wi-Fi**.
- ➢ Krátce stiskněte tlačítko **M (5)** pro zapnutí/vypnutí funkce Wi-Fi.
- ➢ Puškohled je rozeznán externím zařízením pod názvem "Rico\_XXXXXX", XXXXXX představuje posledních šest míst sériového čísla, které se skládá z číslic a písmen.
- ➢ Zvolte si tento Wi-Fi signál a zadejte heslo (z výroby je heslo 12345678) na mobilním zařízení pro navázání spojení.
- ➢ Po úspěšném Wi-Fi připojení můžete zařízení ovládat prostřednictvím aplikace.
- ➢ Spusťte aplikaci **InfiRay Outdoor** na svém mobilním zařízení (viz kapitola **Aktualizace a aplikace**).

#### **Nastavení názvu a hesla Wi-Fi**

Název Wi-Fi a heslo na řadě Rico lze změnit v aplikaci **InfiRay Outdoor**.

➢ Po připojení k mobilnímu zařízení najděte a klikněte na ikonu "nastavení"

¢ v aplikaci **InfiRay Outdoor** pro přechod do nastavovacího rozhraní.

- ➢ Do textového pole zadejte nový název (SSID) a heslo Wi-Fi.
- ➢ Pro aktivaci nového názvu a hesla je nutné zařízení restartovat.

**Poznámka!** Po obnovení do továrního nastavení je název Wi-Fi a heslo rovněž resetováno do továrního nastavení.

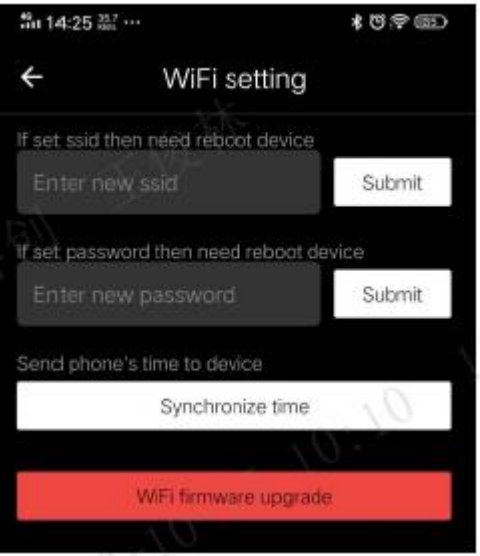

# **20. Aktualizace a InfiRay Outdoor**

Termovizní puškohledy řady Rico podporují technologii **InfiRay Outdoor** technology, která umožňuje v reálném čase přenášet obraz z termovizní kamery do smartphonu nebo tabletu prostřednictvím Wi-Fi.

Podrobné informace o **InfiRay Outdoor** naleznete v příručce k dispozici na stránkách **[www.xinfrared.com.](http://www.xinfrared.com/)**

Puškohledy jsou vybaveny možností aktualizace softwaru. Aktualizace jsou možné prostřednictvím aplikace **InfiRay Outdoor**. Je rovněž možné si stáhnout a aktualizovat software z oficiálních stránek: [www.xinfrared.com.](http://www.xinfrared.com/)

# **O InfiRay Outdoor**

➢ Aplikaci **InfiRay Outdoor** si můžete stáhnout na oficiálních stránkách: ➢ Po dokončení aktualizace se zařízení restartuje. [www.xinfrared.com;](http://www.xinfrared.com/) nebo si vyhledejte **InfiRay Outdoor** v AppStore pro stažení aplikace; nebo si aplikaci stáhněte nascanováním QR kódu.

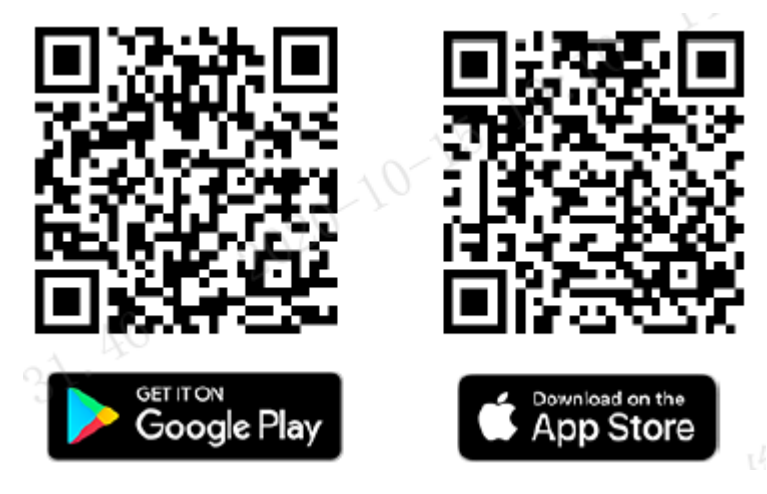

- ➢ Po dokončení instalace otevřete aplikaci InfiRay Outdoor.
- ➢ Pokud je Váš puškohled již připojen k mobilnímu zařízení, zapněte si ve svém mobilním zařízení mobilní data. Po připojení proběhne kontrola aktualizací automaticky s dotázáním v aplikaci. Klikněte na "Nyní" pro stažení aktualizací nebo klikněte na "Později" pro pozdější aktualizaci.
- ➢ Aplikace **InfiRay Outdoor** automaticky uloží posledně připojené zařízení. Takže pokud se Váš puškohled nepřipojil k Vašemu mobilnímu zařízení, ale už dříve se připojil k aplikaci **InfiRay Outdoor,** dotaz na aktualizace se objeví po zapnutí aplikace **InfiRay Outdoor.** Můžete si nejdříve stáhnout aktualizaci přes mobilní Wi-Fi a poté propojit puškohled s mobilním zařízením pro dokončení aktualizace.

#### **21. Technická kontrola**

Technická kontrola se doporučuje před každým použitím puškohledu. Zkontrolujte následující:

- ➢ Vzhled puškohledu (tělo by mělo být bez prasklin).
- $\triangleright$  Stav čoček objektivu a okuláru (měli by být bez prasklin, mastných fleků, nečistot nebo jiných nánosů).
- ➢ Stav nabíjecí baterie (měla by být).
- ➢ Ovládání/tlačítka by měli být ve funkčním stavu.

# **22. Údržba**

Údržba by se měla provádět alespoň dvakrát ročně a zahrnuje následující kroky:

- ➢ Otření prachu z povrchů a plastových částí bavlněnou utěrkou. Při čištění lze použít silikonové mazivo.
- ➢ Očistěte elektrické kontakty a sloty baterie na puškohledu organickým, nemastným rozpouštědlem.
- ➢ Zkontrolujte optiku čoček a okuláru. V případě potřeby odstraňte nečistoty a písek z optiky (nejlépe bezkontaktní metodou). Čištění vnějších povrchů optiky by mělo být za použití čističů speciálně určených pro tento účel.

# **23. Řešení potíží**

Tabulka uvádí potíže, které se mohou objevit při používání puškohledu. Proveďte doporučenou kontrolu a kroky pro řešení potíží v pořadí uvedeném v této tabulce. Pokud se vyskytnou závady, které nejsou uvedené v této tabulce, nebo nedokážete závadu sami opravit, obraťte se s puškohledem na servis.

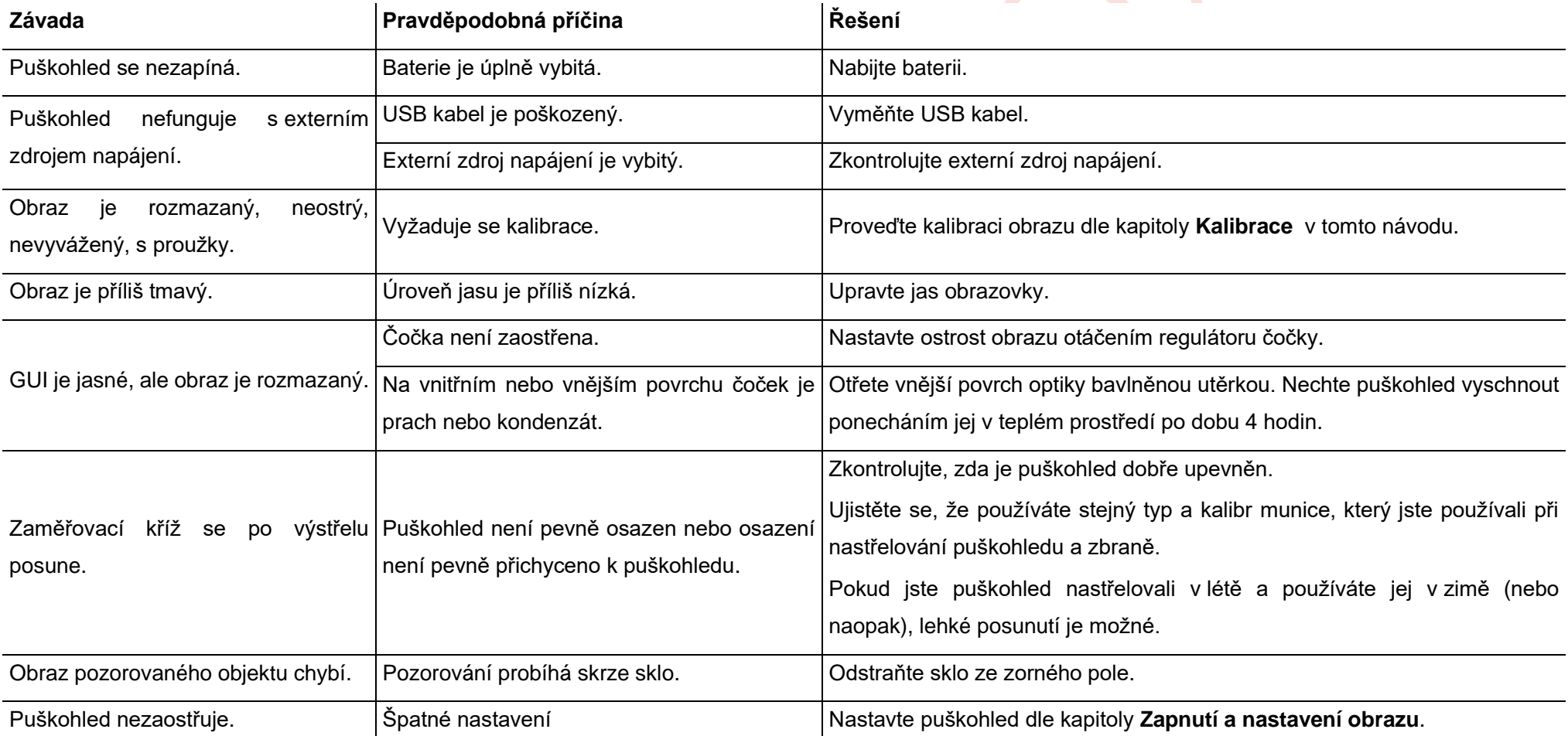

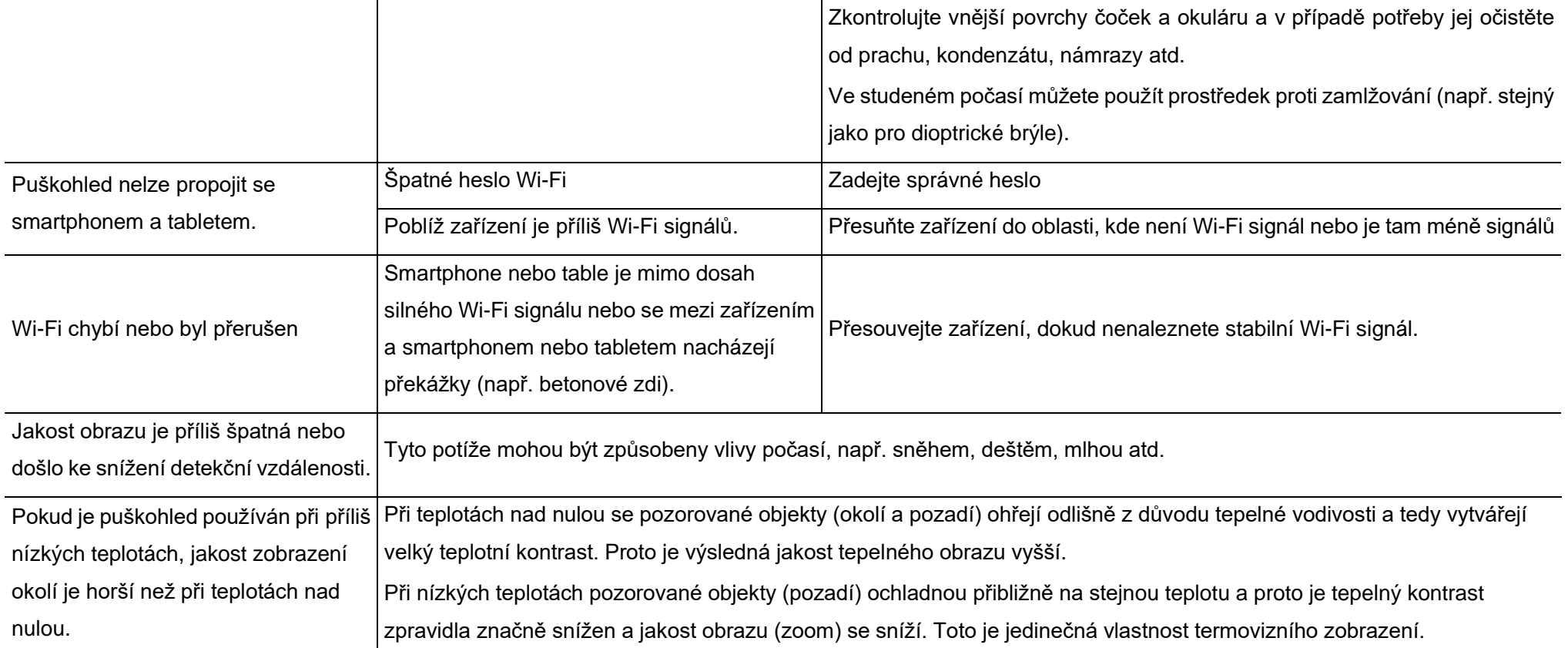